# **DdD Cowis pos Updatebeschreibungen**

### **Version 5.5.33 (mit Release 6.4.51 \ September 2021)**

### **Fiskaly**

#### **Druck-Schlüsselwörter für Fiskaly**

- @TseSNDdDPOS
- @TseTraStart
- @TseTraEnd
- @TseTraNr
- @TseSignZah
- @TseSignatur

Wenn alle diese Felder im Formular existieren, werden diese ersetzt. Sonst wird wie bisher die Info hinten (auf der letzten Seite) angehängt.

- **Fiskaly V2**
	- ∘ TSE-Id und Client id, welche an den Kassen für V1 erstellt worden sind, bleiben auch für V2 beibehalten.
	- **Es ist erforderlich die CowisKasse mit Framework 4.5.2 auszuführen.**

### **Version 5.5.29 (mit Release 6.4.47 \ Mai 2021)**

Seite 1 / 69 **(c) 2024 DdD Retail Germany AG <support@cowis.net> | 2024-04-29 09:28** [URL: https://knowledge.cowis.net/index.php?action=faq&cat=43&id=174&artlang=de](https://knowledge.cowis.net/index.php?action=faq&cat=43&id=174&artlang=de)

### **Behobene Fehler und Optimierungen**

- Die Zahlart Kredit hat doppelten Umsatz erzeugt bei "Kredit bezahlen".
- TSE Informationen wurden auf A5 / A4 Ausdrucken nicht korrekt dargestellt.

### **Version 5.5.21 (mit Release 6.4.39 \ Juli 2020)**

### **System**

#### **Anpassung der MwSt. - Sätze**

- Im Zuge der Coronakrise hat die Bundesregierung am 03.06.2020 eine vorübergehende Absenkung der Mehrwertsteuer beschlossen.
- Der Normal-Steuersatz beträgt demnach vom 1. Juli bis 31. Dezember 2020 nur noch 16 %, der ermäßigte Steuersatz verringert sich auf 5 %.

### **Version 5.5.18 (mit Release 6.4.36 \ April 2020)**

#### **Fremd-Gutscheine**

- Die Barcodes auf den Gutscheinkarten sollten als EAN128 Barcode aufbearbeitet sein.
- Hierbei ist die erste Ziffer "G" und die Ziffern 2-16 sollten eine zufällige numerische Zahl sein.
- Anhand der Länge von 16 Ziffern der Daten im Barcode und dem führenden "G" erkennt die Kasse automatisch im Zahlungsvorgang das es sich um einen (Fremd-)Gutschein handelt.

### **Version 5.5.15 (mit Release 6.4.33 \ Januar 2020)**

Seite 2 / 69

**(c) 2024 DdD Retail Germany AG <support@cowis.net> | 2024-04-29 09:28** [URL: https://knowledge.cowis.net/index.php?action=faq&cat=43&id=174&artlang=de](https://knowledge.cowis.net/index.php?action=faq&cat=43&id=174&artlang=de)

#### **TSE**

• Implementierung aller notwenigen Funktionen für den TSE-Export

### **Version 5.5.08 (mit Release 6.4.26 \ Juni 2019)**

### **Behobene Fehler und Optimierungen**

- Wenn man keinen Stamp "Kommen" und nur "Gehen" gemacht hat erscheint kein Zeichen, dass Verkäufer(in) an dem Tag gearbeitet hat.
- Leerzeichen zwischen FT-Positionen auf dem Beleg entfernt.

#### **Version 5.5.06 (mit Release 6.4.24 \ April 2019)**

### **Behobene Fehler und Optimierungen**

Wenn die Positionsmenge zwischen 0,001 und 1 lag, wurde dies als 0 betrachtet und unterdrückt.

#### **Version 5.5.03 (mit Release 6.4.21 \ Januar 2019)** Seite 3 / 69

**(c) 2024 DdD Retail Germany AG <support@cowis.net> | 2024-04-29 09:28** [URL: https://knowledge.cowis.net/index.php?action=faq&cat=43&id=174&artlang=de](https://knowledge.cowis.net/index.php?action=faq&cat=43&id=174&artlang=de)

#### **Kassenbon als PDF über Email verschicken**

Über den "Service-Modus" der Kasse kann diese Funktion eingerichtet werden.

Hierfür wurde das Layout auf die neueste Technologie umgestellt.

Für die Umsetzung wurden folgene neue Parameter zur Verfügung gestellt

*EMailVersandBon* -> Steuert den SMTP Ausgangsserver

*EMailPfad2Logo* -> Steuert, wo das Logo für den Kassenbon als Bild-Datei abgelegt wurde

Sofern ein Kunde mit einer Emailadresse in den Adressdaten in den Beleg ausgewählt wurde, kann der Verkäufer entscheiden, ob dieser Kunde den Beleg auch per Email zugeschickt haben möchte.

#### **Ersatzetikett drucken**

Über den "Service-Modus" der Kasse kann ein entsprechendes Ersatzetikett zum Ausdruck auf einem Etikettendrucker bspw. Zebra ZD 410 eingerichtet werden.

Hiermit ist es nicht mehr notwenig ein Etikett fest im Druckerspeicher zu hinterlegen. Somit entfallen diese Kosten für den Kunden.

#### **Für die Einrichtung der entsprechenden Funktion setzen Sie sich bitte mit unseren Kundensupport in Verbindung !** Seite 4 / 69

**(c) 2024 DdD Retail Germany AG <support@cowis.net> | 2024-04-29 09:28**

### **Version 5.5.01 (mit Release 6.4.19 \ November 2018)**

#### **Behobene Fehler und Optimierungen**

- Wenn ein Gutschein älter als 3 Jahre ist, kam kein Hinweis an der Kasse
- Falsche Rundung beim Ausdruck der offenen Auswahlen

### **Version 5.4.98 (mit Release 6.4.16 \ August 2018)**

#### **Auswahlen in der Artikelauskunft**

• In der Artikelauskunft werden jetzt auch modellgenaue Auswahlen mit angezeigt.

#### **Version 5.4.96 (mit Release 6.4.14 \ Juni 2018)**

### **Behobene Fehler und Optimierungen**

• Kundenumsatz an der Kasse wurde als Nettobetrag angezeigt.

Seite 5 / 69

**(c) 2024 DdD Retail Germany AG <support@cowis.net> | 2024-04-29 09:28**

### **Version 5.4.95 (mit Release 6.4.13 \ Mai 2018)**

#### **Ausdruck**

Der Parameter "*KaSvArtAnzeige*" wird um die Option "BestellNr/Größe/Bezeichung" erweitert. Damit ist es möglich diese Informationen in dieser Reihenfolge in den Positionen des Beleges zu drucken.

#### **Umsatzanzeige**

- Die Umsatzanzeige des Kunden können jetzt nach wählbaren Zeiträumen eingestellt werden.
- Hierzu wurde der Kassenparameter "*CustTurnoverPeriod*" hinzugefügt.

Die Folgenden Zeiträume sind möglich

- $\circ$  1 = Umsätze aktuelles Jahres (Standard) bisherige Variante
- $\circ$  2 = Gesamtumsatz
- $\circ$  3 = Umsätze seit 1 Jahr
- $\circ$  4 = Umsätze seit 2 Jahren
- $\circ$  5 = Umsätze seit 3 Jahren

#### **Auswahlverwaltung**

• In der Auswahlverwaltung erleichern 2 zusätzliche Buttons "markierte Verkaufen" und markierte zurück" den Workflow.

### **Behobene Fehler und Optimierungen**

- Meldung, dass ein Gutschein nicht gefunden wird erweitert.
- Wenn man der Kasse einen Gustchein auf Rechnung verkauft, kommen neben den Gutscheinen und der Rechnung auch einer "Zuzahlung" Beleg aus der Kasse.
- Unterschrift auf Rückname-Bon wurde nicht angezeigt.
- Vermeiden der Abfrage nach Reduzierungsgrund, wenn Auswahl verkauft wird

#### **Version 5.4.94 (mit Release 6.4.12 \ April 2018)**

#### **Kredit- oder Gutschein-Button anzeigen**

Wenn ein Kunde einen Gutschein und einen Kredit hat, wird nur der Gutschein-Button angezeigt, da für einen Kredit-Button kein weiterer Platz zur Verfügung steht.

Jetzt kann man über den neuen Kassenparameter "*PrioBntGsOrKredit*" steuern, welche Priorität hier die Anzeigt steuern soll.

### **Behobene Fehler und Optimierungen**

Auf dem Rücknahmebelge an der Kasse sollte die Zahlart angedruckt werden.

### **Version 5.4.93 (mit Release 6.4.11 \ März 2018)**

#### **Neue Druckvariable für Herstellerbarcodes**

Neue Druckwariable @PosHersEAN für Bon-Druck Somit kann der Herstellerbarcode in der Artikel Position auf dem Bon gedruckt werden.

#### **Umtausch auf ursprünglichen Verkäufer buchen**

Der Umtausch soll an den Verkäufer gebucht werden, von welcher die Ware verkauft wurde.

Der Kassen-Parameter "VerkNrUmtausch" mit dem Wert "2" aktiviert dies.

**(c) 2024 DdD Retail Germany AG <support@cowis.net> | 2024-04-29 09:28**

#### **Behobene Fehler und Optimierungen**

Bei der Auflösung der Kasse waren die ZURÜCK Buttons bei Auswahl nicht sichtbar. Dies hing mit der Auflösung zusammen.

#### **Version 5.4.92 (mit Release 6.4.10 \ Februar 2018)**

### **Behobene Fehler und Optimierungen**

- Name des Kunden wurde in den Fremdauswahlen nicht angezeigt.
- Beleg Umsatz konnte durch Manipulation einer nicht bezahlten Rechnung verändert werden.

### **Version 5.4.91 (mit Release 6.4.09 \ Januar 2018)**

#### **Reihenfolge der Spalten bei Erfassung der Postionen**

- Die Reihenfolge der Spalten bei der Erfassung der Postionen kann über einen zentralen Kassenparameter angepasst werden. Hierfür muss der Parameter "*SortPosSpalten*" in DdD Cowis backoffice geändert werden (*Datei -> Kassenparameter*)
- Ebenso kann nach dem reg. VK aufsteigend bzw. absteigend sortiert werden. Klicken Sie hierzu einfach auf die Spaltenbezeichnung "Reg. Preis".

#### **Mwst. - Sätze Schweiz**

Seite 9 / 69 **(c) 2024 DdD Retail Germany AG <support@cowis.net> | 2024-04-29 09:28** [URL: https://knowledge.cowis.net/index.php?action=faq&cat=43&id=174&artlang=de](https://knowledge.cowis.net/index.php?action=faq&cat=43&id=174&artlang=de)

• In der Schweiz gelten ab dem 01.01.18 neue Mwst.-Sätze. Diese sind automatisch hinterlegt.

### **Version 5.4.90 (mit Release 6.4.08 \ Dezember 2017)**

#### **Behobene Fehler und Optimierungen**

- Die Verkäufernummer in dern Auswahlen wurden nicht gespeichert
- Fehler beim erzeugen von mehreren Rechnungen in Verbindung mit Remote DFÜ

### **Version 5.4.89 (mit Release 6.4.07 \ November 2017)**

#### **Behobene Fehler und Optimierungen**

Hinterlegtes Firmenlogo (Cowiskasse.jpg) hat das "Set-Preis" Fenster überlagert

### **Version 5.4.88 (mit Release 6.4.06 \ Oktober 2017)**

Seite 10 / 69

**(c) 2024 DdD Retail Germany AG <support@cowis.net> | 2024-04-29 09:28** [URL: https://knowledge.cowis.net/index.php?action=faq&cat=43&id=174&artlang=de](https://knowledge.cowis.net/index.php?action=faq&cat=43&id=174&artlang=de)

#### **Artikelkurzinfo kann in den Kassen-Fomularen gedruckt werden**

Die Artikelkurzinfo "@PosKurzInfo1" und "@PosKurzInfo2" können auf allen Formularen der Kasse gedruckt werden. Die Länge kann über "@LenPosKurzInfo" gesteuert werden.

Hier ein Beispiel:

@Poszeile2 = @PosArtID\_Mx @PosKurzInfo1, @PosKurzInfo2

#### **Gutscheine mit Restguthaben verwalten**

Es können Gutscheine bzw. Gutscheinkarten mit Guthaben verkauft und verwaltet werden.

Voraussetzung hierfür ist die Aktivierung des Kassenparameters *"MitGsMehrmalsZahlen"* (Kassenabschlüsse->Datei->Kassenparameter).

#### **Funktionsweise**

An der Kasse wird wie bisher ein Gutschein verkauft. Neu ist hierbei jedoch das Feld "**Fremdbarcode**".

Hier wird der Gutschein- bzw. Guthabenkartencode eingescannt.

Offenes Guthaben bzw. eingelöstes Guthaben wird in der Gutscheinveraltung (Funktion->Gutscheinverwaltung) in den jeweiligen Spalten "*Eingelöst*" bzw. "*Guthaben*" angezeigt. Ebenfalls kann die Gutscheinhistorie über den Button "*Drucken Historie*" ausgedruckt werden.

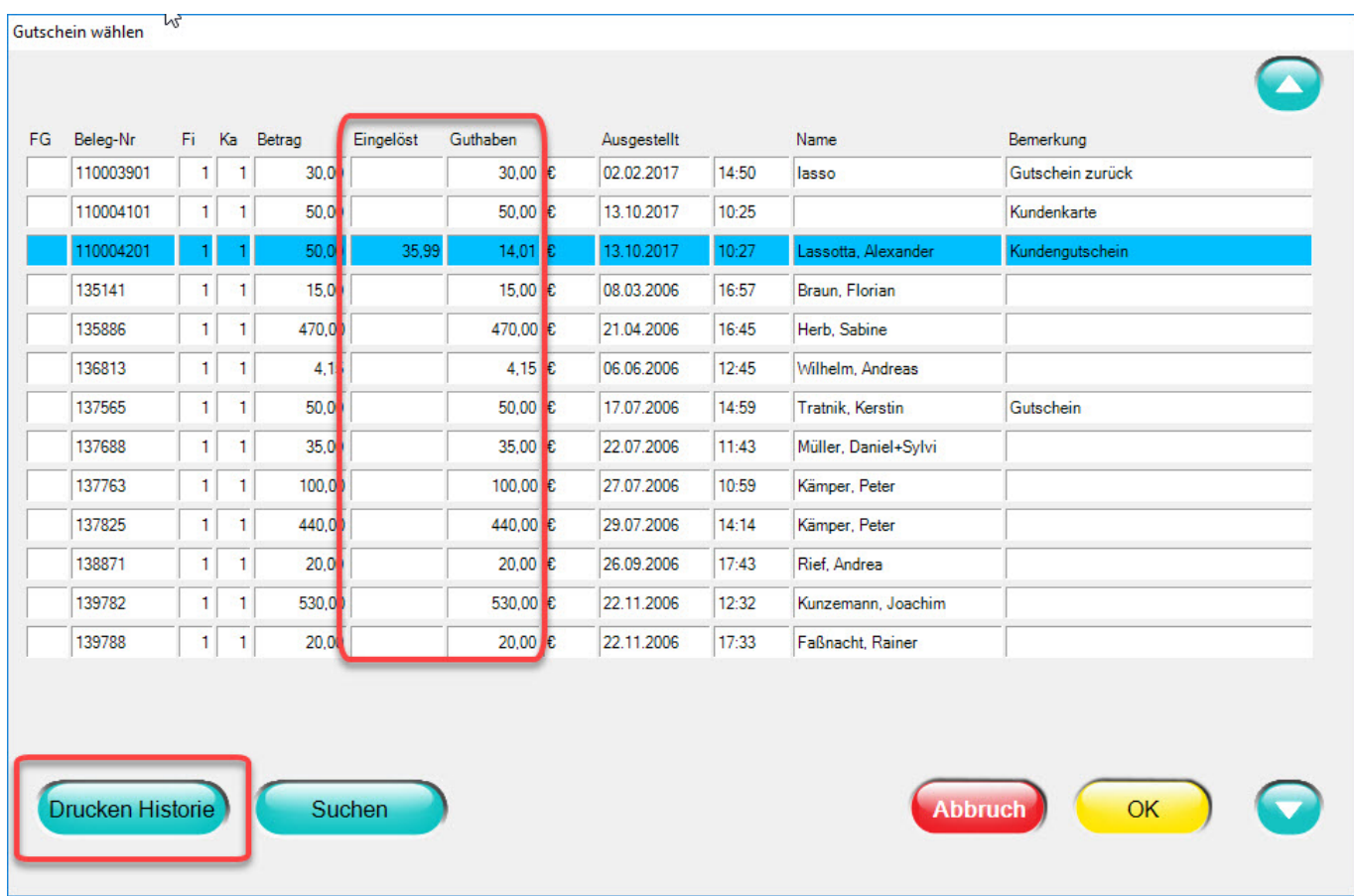

Diese Spalten sind auch in DdD Cowis backoffice wiederzufinden.

Über den neuen Menüpunkt im Bereich Kassenabschlüsse "*Datei->Gutscheine->Alle Gutscheine*" werden hier auch der eingelöste- bzw. der Restbetrag und darüber hinaus noch der Originalbetrag angezeigt.

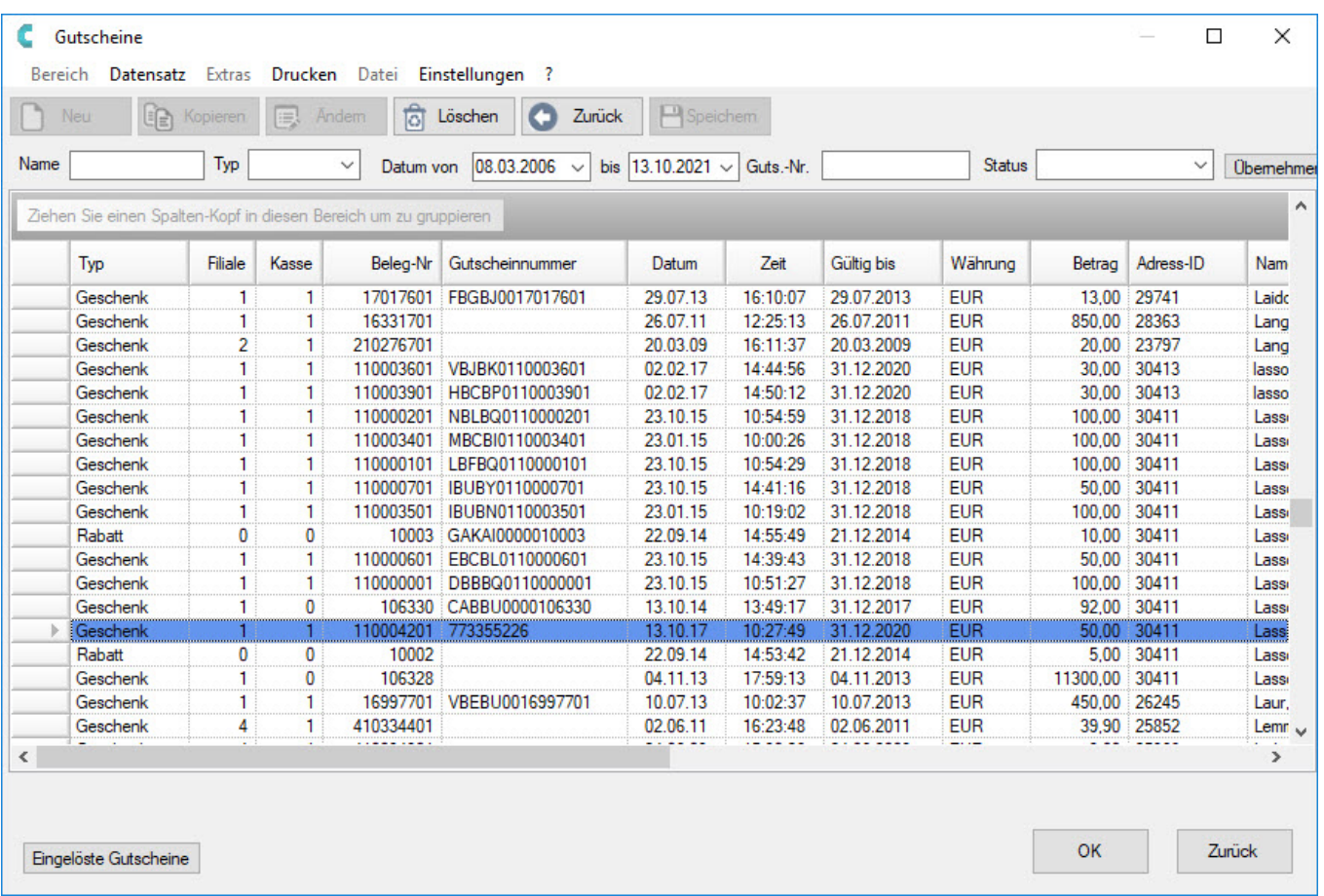

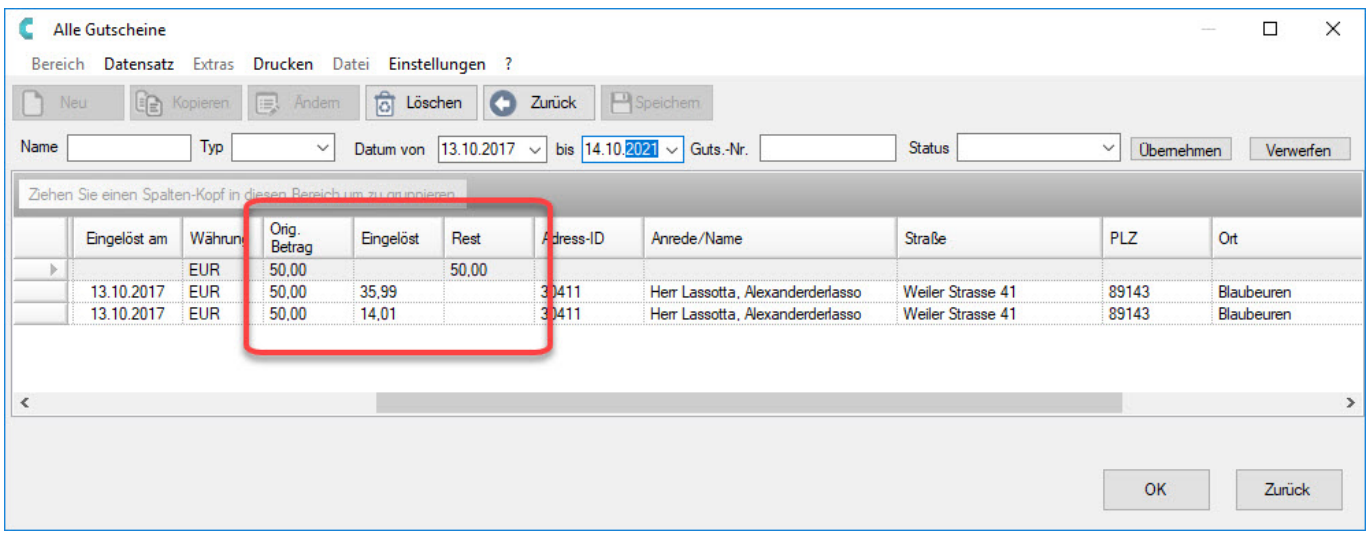

### **RKSV Rechtsvorschrift nach §8 (Österreich)**

Seite 13 / 69

**(c) 2024 DdD Retail Germany AG <support@cowis.net> | 2024-04-29 09:28** [URL: https://knowledge.cowis.net/index.php?action=faq&cat=43&id=174&artlang=de](https://knowledge.cowis.net/index.php?action=faq&cat=43&id=174&artlang=de)

Der Nullbeleg bzw. Monats- und Jahresbeleg wird nun automatisch erstellt. Sie müssen hier nichts weiter beachten.

### **Behobene Fehler und Optimierungen**

- Der Parameter "RksvKassenId" duch Update wurde gelöscht
- Fehler in der Remote-DFÜ behoben.

### **Version 5.4.87 (mit Release 6.4.05 \ September 2017)**

### **Behobene Fehler und Optimierungen**

• Bei der Übertragung von Tagesabschlüssen von der Kasse an Cowis werden nun auch Filialumlagerungen an übergeben

### **Version 5.4.86 (mit Release 6.4.04 \ August 2017)**

### **Behobene Fehler und Optimierungen**

- Statt "Es bediente Sie" erschien "Served by.." auf den Verkaufsbeleg
- Bei einer Kasse mit Hausland "AT" wurden DE-Adressen falsch an DdD Cowis backoffice übergeben.

### **Version 5.4.85 (mit Release 6.4.03 \ Juli 2017)**

Seite 14 / 69 **(c) 2024 DdD Retail Germany AG <support@cowis.net> | 2024-04-29 09:28** [URL: https://knowledge.cowis.net/index.php?action=faq&cat=43&id=174&artlang=de](https://knowledge.cowis.net/index.php?action=faq&cat=43&id=174&artlang=de)

### **Anzeige der Bestandszahlen mit Nachkommastellen**

Die Anzeige der Bestände über die Artikelauskunft werden jetzt auch mit Nachkommastellen angezeigt bspw. für Meterware.

Kundensuche nach Straße

Ein weiteres Suchfeld "Straße" erleichtert die Kundensuche

### **Meldung beim scannen eines gelöschten Artikels**

Bisher hat die Kasse nur eine entsprechende Meldung ausgegeben, wenn ein gelöschter Artikel von Hand eingegeben wurde. Wird jetzt ein solcher Artikel gescannt, erscheint dieselbe Meldung.

### **Click & Pick - Reservierung**

Auf den Pickzettel steht jetzt auch das **Abholdatum** und das **Ablaufdatum**.

Bei bisherigen Neueinrichtungen muss diese Funktion über 2 neue Formular-Stichwörter ergänz werden.

- Abholdatum @AbholDatumReserv
- Ablaufdatum @AblaufDatumReserv

### **Automatische Vergabe der Preisgruppe**

Wenn eine neue Adresse an Kasse angelegt wird, bekommt diese automatisch die Preisgruppe der Kasse zugeordnet.

### **Filialumbuchungen**

Nicht aktive Filialen werden bei der Filialumbuchung nicht mehr als Auswahl angezeigt

### **Behobene Fehler und Optimierungen**

"Click&Pick" - In den Positionen eines Auftrags werden "Größe" und/oder

Seite 15 / 69

**(c) 2024 DdD Retail Germany AG <support@cowis.net> | 2024-04-29 09:28**

"Farbe" nicht angezeigt.

Wenn man einen Rückzahlungsbeleg gemacht hat wurden danach die Buttons UP und DOWN für die Zahlarten nicht mehr angezeigt

### **Version 5.4.84 (mit Release 6.4.02 \ Juni 2017)**

### **Adressen**

- Der neue Kassenparameter "KdAuswSpalten" steuert die Sortierung und die Anzeige der Spalten in der Kundenauswahl der Kasse. Hier kann abweichend vom Standard
- Adress-ID
- Name1
- Name2
- Strasse
- Ort
- Rabatt
- AdStw1
- AdStw2
- AdStw3
- AdStw4

die Reihenfolge geändert werden.

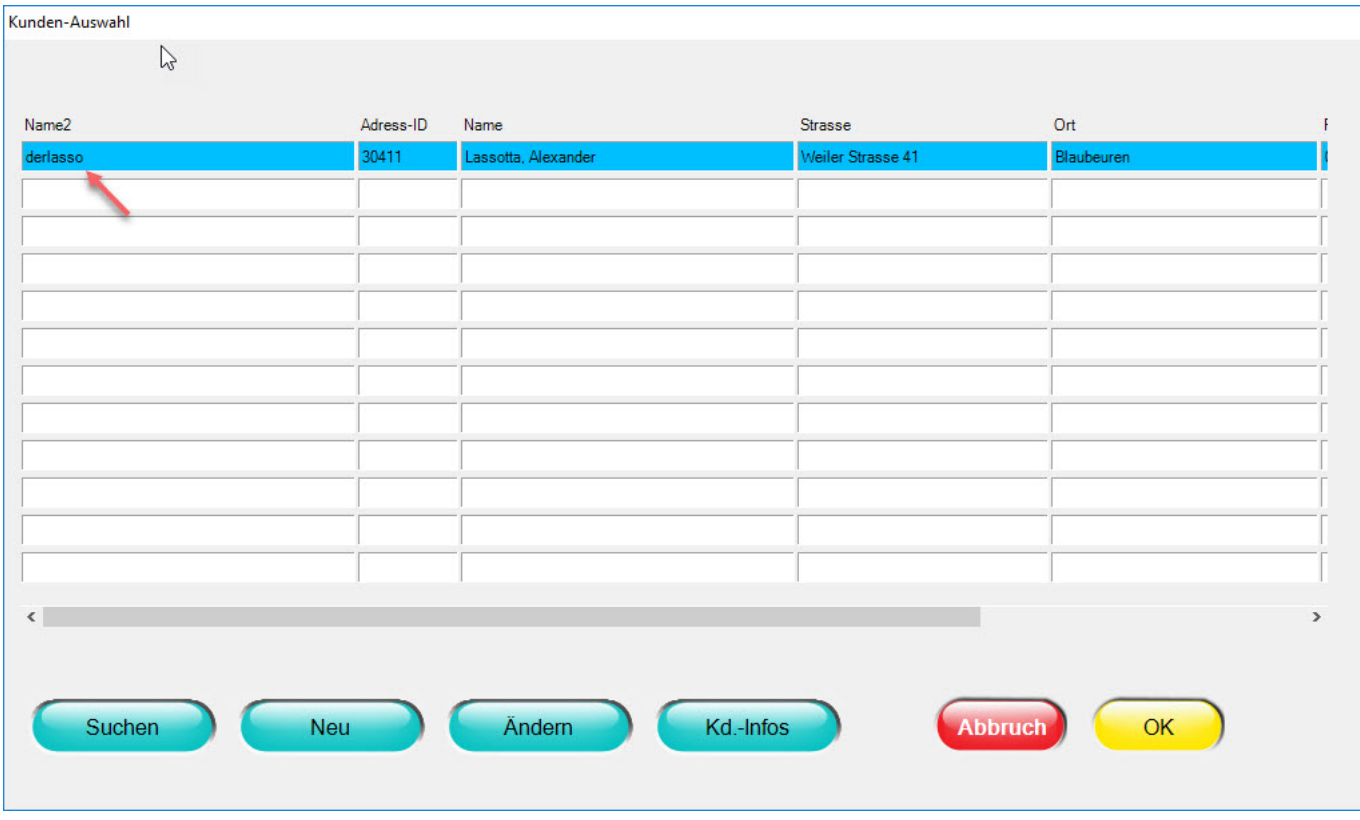

### **Behobene Fehler und Optimierungen**

Fehlerhafte Anzeige des Rabattblocks auf dem Beleg.

### **Version 5.4.83 (mit Release 6.4.01 \ Mai 2017)**

#### **Adressen**

Die Sortierung in der Adressauswahl ist sowohl bei "NAME1" als auch bei "NAME2".

### **Behobene Fehler und Optimierungen**

- "Gutschein zurück" bei der Bezahlung mit Gutschein wurde nicht erstellt.
- "Belegübersicht" wird nicht korrekt sortiert ausgedruckt.
- "Umtasch gegen Lieferschein" konnte Probleme verursachen.

### **Version 5.4.82 (mit Release 6.4.00 \ April 2017)**

### **Rückgabe\Umtausch auf gesplittete Zahlarten**

Bei Rückgaben (Umtausch/Reklamation) besteht die Möglichkeit den Auszahlbetrag auf verschiedene Zahlarten zu splitten. Voraussetzung hierfür ist die Definition welche Zahlarten bei der Rückgabe verwendet werden dürfen.

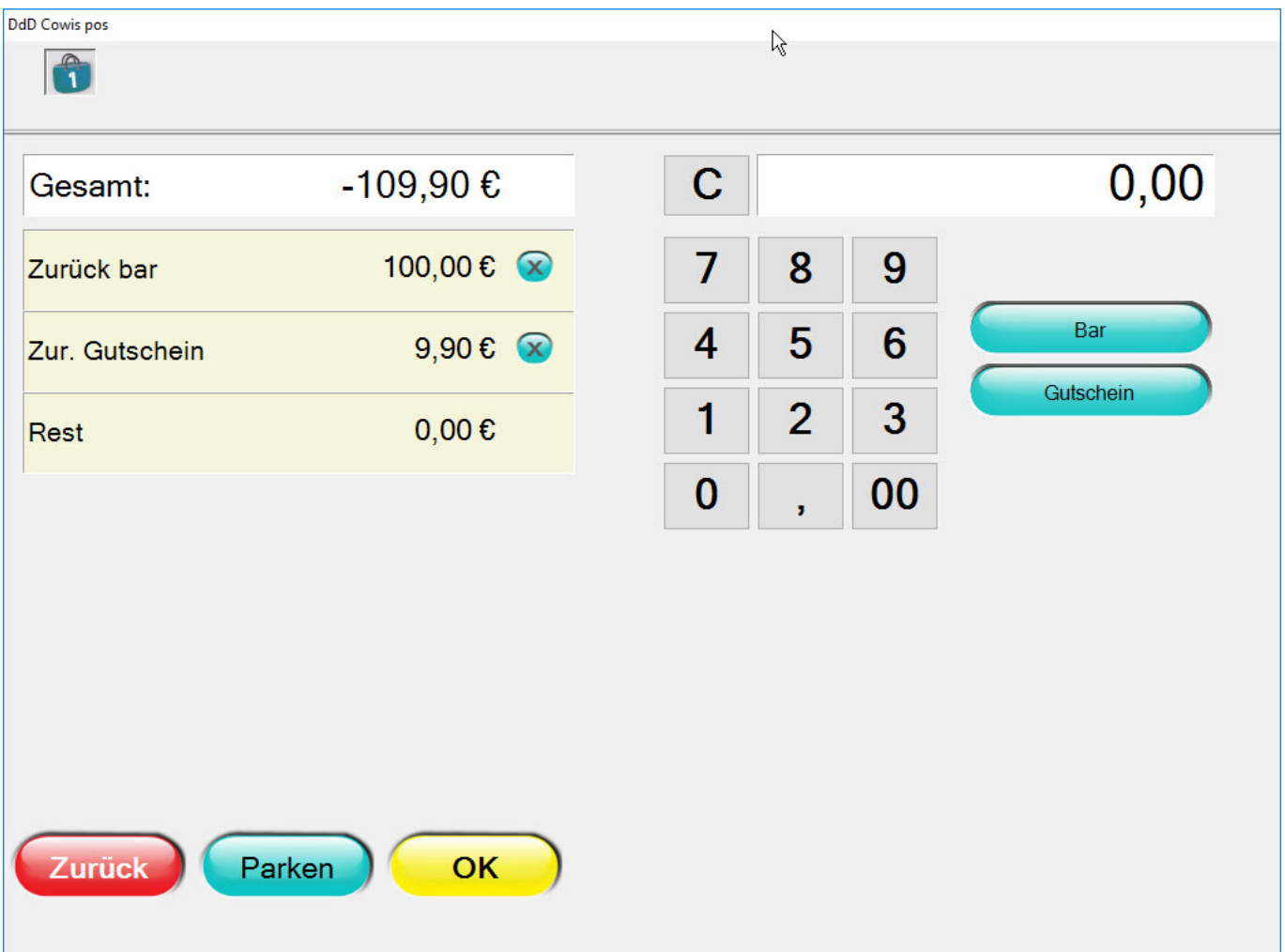

### **Registrierkassensicherheitsverordnung (RKSV) für Kunden aus**

Seite 18 / 69

**(c) 2024 DdD Retail Germany AG <support@cowis.net> | 2024-04-29 09:28**

### **Österreich**

Die Beleg Signierungen gem. RKSV funktionieren mit der von A-Trust bereitgestellten a.sign RK CHIP Karte und Kartenleser. Einstellbar über den Kassenparamter "RksvChip".

### **Behobene Fehler und Optimierungen**

Bei einer SET-Bildung wurden Kundenbezogene Preis-Vereinbarungen in den neuen SET-Preis hineingerechnet.

### **Version 5.4.81 (mit Release 6.3.99 \ März 2017)**

### **Registrierkassensicherheitsverordnung (RKSV) für Kunden aus Österreich**

Für die kommende Registrierkassensicherheitsverordnung am 01.04.17 wurde alle notwendigen Einstellungen und Kassenparameter (Datei > Kassenparameter) für die Inbetriebnahme entwickelt. Der entsprechende QR-Code wird bei erfolgreicher Registrierung bei A-Trust.at und Einrichtung der DdD Kundenbetreuung auf dem Bon gedruckt. **Der Ausdruck erfolgt nur auf einem Epson TM-T20 oder Epson TM-T30**

#### **Bitte richten Sie hierzu Ihre Anfragen zur RKSV direkt an die DdD Kundenbetreuung, damit Sie rechtzeitig zum 01. April gesetzeskonform Ihre Kasse betreiben können !**

Hierzu wurden die folgenden Parameter geschaffen

• RksvAesKev

Seite 19 / 69

**(c) 2024 DdD Retail Germany AG <support@cowis.net> | 2024-04-29 09:28**

- AES für die Verschlüsselung des Umsatzzählers
- RksvKassenId
	- Kassenidentifikationsnummer
- RksvOnlineSignUrl
	- URL für die Verbindung mit dem online Signatur Provider
- RksvOnlineSignUser
	- User für die Verbindung mit dem online Signatur Provider
- RksvOnlineSignPwd
	- Passwort für die Verbindung mit dem online Signatur Provider

### **Microsoft .net Framework 4.0 als Pflichtupdate**

Mit diesem Update wird Microsoft-.net Framework für die DdD Cowis.pos als als Pflicht.

Alle notwendigen Updates sollen jedoch entweder bereits über das Microsoft Windows-Update oder mit dem letzten DdD Cowis backoffice-Update eingespielt worden sein. Sollte es jedoch dennoch zu Problemen mit dem Start der DdD Cowis pos kommen, setzen Sie sich bitte mit unserer DdD Kundenbetreuung in Verbindung.

### **Behobene Fehler und Optimierungen**

In den über die Kasse neu eingegebenen Adressen wurden das ISO-Kennzeichen in der PLZ übergeben

### **Version 5.4.80 (mit Release 6.3.98 \ Februar 2017)**

• Im Feburar Update der DdD Cowis pos wird es eine automatische Überprüfungsroutine geben, ob das .NET-Framework 4.0 Full auf diesem PC installiert ist. Sollte dies nicht installiert sein, wird Sie ein entsprechender Dialog darauf hinweisen und dieses installieren.

Ein kurzes Video auf [youtube](https://youtu.be/TIQ7rpWeBpw) zeigt Ihnen den Ablauf der Installation.

Seite 20 / 69

**(c) 2024 DdD Retail Germany AG <support@cowis.net> | 2024-04-29 09:28**

Betroffen hiervon sind alle Windows Versionen vor Windows 8 (Windows XP und Windows 7). Wenn Sie Windows 8 oder Windows 10 installiert haben, müssen Sie hier nichts weiter beachten. Über die Microsoft Updates wurde das .NET-Framework 4.0 Full breits eingespielt.

Hintergrund hierzu sind Sicherheitsmechanismen und weitere Entwicklungen der Kasse auf dieser Basis.

Bitte laden Sie sich über DdD Cowis backoffice wie gewohnt das Update herunter, ihre Kasse bekommt dann automatisch dieses Update.

### **Behobene Fehler und Optimierungen**

Der Button "Reduzierung Übersi." ( Funktion > Listen ) war nicht mehr vorhanden.

### **Version 5.4.79 (mit Release 6.3.97 \ Januar 2017)**

#### **Behobene Fehler und Optimierungen**

- Bei Zahlung per "EC-PIN" konnte es vorkommen, dass die Zahlmaske nicht schnell genug geschlossen wurde und der OK-Button weiterhin aktiv war. Durch erneutes Drücken auf "OK" konnten hierbei Belege versehentlich doppelt erzeugt werden. Dies wird nun verhindert.
- Korrekturen beim Scannen von Fremdbarcodes

#### **Version 5.4.78 (mit Release 6.3.96 \ Dezember 2016)**

#### **Behobene Fehler und Optimierungen**

 Beim Verkauf von Gutscheinen konnte fälschlicherweise "Demo User" als Kunde/Beschenkter gesetzt werden.

### **Version 5.4.74 (mit Release 6.3.92 \August 2016)**

### **Zertifzierung des Exports der Kassendaten gemäß GoBD**

Die **GoBD-Export-Schnittstelle** der **DdD Cowis pos** wurde durch die [Audicon](http://audicon.net) [GmbH](http://audicon.net) erfolgreich zertifziert.

Durch die technische Validierung wurde der Nachweis erbracht, dass die Datenlieferung über die GoBD-Schnittstelle dem von der [Finanzverwaltung empfohlenen](http://audicon.net/themen/digitale-betriebspruefung-gobd-gdpdu) [Beschreibungsstandard](http://audicon.net/themen/digitale-betriebspruefung-gobd-gdpdu) entspricht.

### **Karten-Terminal**

• Kartenterminale können nun an der Kasse so konfiguriert werden, dass sie auch mit "Stopbit 2" betrieben werden können. Hierzu kann der neue Parameter "PinpadComPortStopBit" entsprechend eingestellt werden:

Seite 22 / 69

**(c) 2024 DdD Retail Germany AG <support@cowis.net> | 2024-04-29 09:28**

- $\circ$  1 = Ein Stopbit wird verwendet (Standard)
- $\circ$  2 = Zwei Stopbit wird verwendet
- $\circ$  3 = 1.5 Stopbit wird verwendet

### **Storno Belege**

 Auf Storno Belegen können jetzt auch folgende Werte gedruckt und gespeichert werden:

- Datum und Uhrzeit des Storno Zeitpunkts
- Nummer des Verkäufers der den Storno durchgeführt hat

Hierzu wurden die Druckfelder erweitert:

"@StornoDatum", "@StornoUhrzeit", "@StornoUser"

### **Version 5.4.73 (mit Release 6.3.91 \Juli 2016)**

#### **Behobene Fehler**

Durch einen Fehler im Update der Iteration Juni, war es nicht möglich mehr als 5 Artikel zu einem Set zusammen zu fassen. Die Kasse warf beim Anlegen des sechsten Artikels eine Fehlermeldung aus. Nun funktioniert dieses das Erstellen von Sets wieder wie gewünscht.

### **Version 5.4.72 (mit Release 6.3.90 \Juni 2016)**

#### **Nullbestand-Warnung überarbeitet**

An der Kasse lässt sich eine Warnung aktivieren, die den Verkäufer informiert, wenn er versucht Artikel ohne Bestand zu verkaufen. Bisher erschien diese Meldung auch beim Verkauf von Warengruppen Artikel bzw. bei Artikel ohne Bestandsführung. Nun werden diese Artikel bei der Bestandsprüfung, die vor dem Verkauf stattfindet, ignoriert.

#### **Behobene Fehler**

- Die Meldung "Datenbank ist zu groß! Soll sie verkleinert werden?" erschien in manchen Fällen auch wenn die Datenbank eine akzeptable Größe besitzt. Nun wird der Benutzer nur noch dann gefragt, wenn die entsprechende Datenbank auch wirklich zu groß ist.
- In manchen Fällen konnten alte Kredite nicht mehr an der Kasse bezahlt werden.

#### **Version 5.4.71 (mit Release 6.3.89 \Mai 2016)**

#### **Kredite kassenübergreifend begleichbar**

Bisher konnten Kredite, die an einer bestimmten Kasse angelegt wurden, nicht an anderen Kassen beglichen werden. Grund dafür waren fehlende Informationen zur Mehrwertsteuer. An Kassen an denen die Zahlung für den Kredit nicht selbst angelegt wurde, war bisher nicht ersichtlich welchen Steuersatz auf den jeweiligen Kredit vergeben wurde.

Nun können Kredite an allen beliebigen Kassen eingelöst werden.

# **Version 5.4.70 (mit Release 6.3.88 \April 2016)**

### **Fashioncheque**

Als einer der ersten Warenwirtschaftshersteller in Deutschland dürfen wir Ihnen die Implementierung des [fashioncheque G](http://www.fashioncheque.com/de/)utscheinsystems anbieten.

Alle Informationen haben wir Ihnen auf den folgenden Seiten im Knowledgebase bereitgestellt:

#### **[fashioncheque - Ausdrucke](http://knowledge.cowis.net/index.php?action=artikel&cat=34&id=259&artlang=de)**

Seite 24 / 69 **(c) 2024 DdD Retail Germany AG <support@cowis.net> | 2024-04-29 09:28** [URL: https://knowledge.cowis.net/index.php?action=faq&cat=43&id=174&artlang=de](https://knowledge.cowis.net/index.php?action=faq&cat=43&id=174&artlang=de)

- **[fashioncheque Fehlermeldungen](http://knowledge.cowis.net/index.php?action=artikel&cat=37&id=257&artlang=de)**
- **[fashioncheque Service](http://knowledge.cowis.net/index.php?action=artikel&cat=37&id=258&artlang=de)**

#### **Behobene Fehler**

Bei Tagesabschlüssen, welche erst an einem Folgetag erstellt wurden, konnte es vorkommen dass der Beleg in Cowis doppelt gebucht wird. Dieser Fehler trat nur auf, wenn die Option "Quasi Online" aktiviert war.

### **Version 5.4.69 (mit Release 6.3.87 \März 2016)**

- Die Systemmeldungen konnten an der Kasse nicht angezeigt werden, wenn in der Kassen-Datenbank zu viele Fehlermeldungen hinterlegt waren. Nun werden die maximalen Meldungen pro Seite limitiert. Außerdem wurden zwei Buttons für das Blättern zwischen den Seiten hinzugefügt.
- Auf Belegen, Ausgabeprotokollen und im Journal können nicht mehr als 30 Zeichen für eine Bezeichnung hinterlegt werden.

Bei der Erstellung eines "Ein-/Ausgabebelegs" war es bisher allerdings möglich im Feld "Bemerkung" einen beliebig langen Text einzutragen, der aber dann nirgendwo gedruckt werden konnte. Nun wurde der hinterlegbare Text für die Bezeichnung auf 30 Zeichen limitiert.

### **Version 5.4.68 (mit Release 6.3.86 \ Februar 2016)**

### **Automatischer Zahlmodus bei EC-Kartenzahlung (Limitsteuerung)**

Wenn man an der Kasse die Zahlart "EC-Karte" wählt, wird eine SEPA-ELV Seite 25 / 69

> **(c) 2024 DdD Retail Germany AG <support@cowis.net> | 2024-04-29 09:28** [URL: https://knowledge.cowis.net/index.php?action=faq&cat=43&id=174&artlang=de](https://knowledge.cowis.net/index.php?action=faq&cat=43&id=174&artlang=de)

Transaktion (SEPA-Lastschrift) durchgeführt. Diese wurde bisher immer "**offline**", d.h. ohne zusätzliche Sicherheitsprüfungen durchgeführt. Das bedeutet auch, das Limits welche im Kartenterminal hinterlegt waren bisher nicht berücksichtigt werden konnten. Anhand der Limits lassen sich im Kartenterminal Bereich für Beträge sowie die jeweiligen zugehörigen Sicherheitsprüfungen festlegen (SEPA online/offline oder PIN-Eingabe).

Die Ansteuerung von Kartenterminals wurde so erweitert, dass es jetzt möglich ist hinterlegte Limits zu berücksichtigen.

Der hierfür neu eingeführte Cowis-Parameter "**PinpadEcPaymentMode**" steuert wie "EC-Karte" Zahlungen durchgeführt werden:

 $1 =$  SEPA-ELV offline (Standard)

 $2 =$  SEPA-ELV online

3 = Kassenterminal wählt Modus automatisch anhand der intern eingestellten Limits:

 "SEPA-ELV offline", "SEPA-ELV online", "EC-PIN/Girocard" **oder "Geldkarte".** Achtung: "Geldkarte" muss vom Zahlungsanbieter und Terminal unterstützt werden.

 Andernfalls meldet das Kartenterminal beim Bezahlen "Funktion nicht möglich". 4 = Kassenterminal wählt Modus automatisch anhand der intern eingestellten Limits:

 "SEPA-ELV offline", "SEPA-ELV online", "EC-PIN/Girocard" jedoch **nicht "Geldkarte"**.

 Wählen Sie diese Option wenn der Zahlungsanbieter oder das Terminal "Geldkarte" nicht unterstützt.

### **Abbruch von EC-Zahlungen**

Wenn ein Verkäufer eine Kartenzahlung über die Kassen abbricht, kann es vorkommen dass das EC-Terminal den Abbruch ignoriert oder nicht mehr durchführen kann. Dies ist abhängig vom Zeitpunkt des Abbruchs sowie vom Typ des Herstellers. Dieser Umstand konnte dazu führen, dass der Verkäufer fälschlicherweise annahm, dass der Zahlungsvorgang vom Terminal abgebrochen wurde. Tatsächlich befand sich das Gerät weiterhin noch im Bezahlvorgang.

Das folgende Beispiel erläutert die Problematik:

- 1. Zahlung über Betrag 20 € wird am Terminal ausgelöst.
- 2. Verkäufer bemerkt dass der Betrag falsch ist und bricht den Bezahlvorgang ab Seite 26 / 69

(das Terminal jedoch nicht).

3. Verkäufer korrigiert den Betrag auf 15 € und löst eine neue Zahlung am Terminal aus.

4. Da das Terminal nicht abgebrochen hat, wird nun jedoch eine Zahlung über den ursprünglichen Betrag von 20 € durchgeführt.

Das Abbruchverhalten der Kasse wurde nun so angepasst, dass falls möglich, bis zum vom Terminal bestätigten Abbruch gewartet wird.

#### **Wichtiger Hinweis**:

Ein Abbruch kann weiterhin **nicht zu jedem beliebigem Zeitpunkt** durchgeführt werden.

So kann ein Abbruch nach einer PIN-Abfrage möglicherweise vom Gerät nicht mehr vorgenommen werden.

*Warten bei abgebrochenen Kartenzahlungen*

### **Version 5.4.67 (mit Release 6.3.85 \ Januar 2016)**

### **Zahlschritte einzeln aus Bezahlvorgang entfernen**

Beim Bezahlen an der Kasse ist es nun möglich Zahlschritte einzeln zu entfernen.

Damit muss nicht mehr der komplette Zahlvorgang abgebrochen werden, wenn bestimmte Zahlschritte nicht mehr enthalten sein sollen. Durch Drücken der kleinen Kreuze neben den Zahlschritten, können die entsprechenden Zahlschritte nun einzeln entfernt werden.

*Per Klick auf den "Kreuz-Button" neben den einzelnen Zahlschritten können diese nun von einem Zahlvorgang entfernt werden, ohne über die Schaltfläche "Zurück" komplett abbrechen zu müssen.*

### **Behobene Fehler**

Seite 28 / 69 **(c) 2024 DdD Retail Germany AG <support@cowis.net> | 2024-04-29 09:28** [URL: https://knowledge.cowis.net/index.php?action=faq&cat=43&id=174&artlang=de](https://knowledge.cowis.net/index.php?action=faq&cat=43&id=174&artlang=de)

Die Kassenterminal Funktion "Gutschrift" funktionierte nicht.

#### **Version 5.4.66 (mit Release 6.3.84 \ Dezember 2015)**

#### **Behobene Fehler**

Wird einer Position einen Rabatt von 100% gegeben, verbucht die Kasse diesen Vorgang automatisch als Dreingabe. Der Benutzer bekommt eine entsprechende Information beim Reduzieren der Position angezeigt.

### **Version 5.4.65 (mit Release 6.3.83 \ November 2015)**

#### **Behobene Fehler**

- Artikeländerungen, die über die Business API von Cowis getätigt werden, wurden bisher nicht an die Kasse übertragen.
- Die Auswahl von "*Postleitzahl und Ort*" für Kundenadressen zeigte die Spaltenüberschriften in der Sprache des Betriebssystems an, anstatt in der an der Kasse eingestellten Sprache (DE).
- Das Kundendisplay der Kasse sorgte dafür, dass der Arbeitspeicher des Rechners voll lief und somit alles sehr langsam wurde. Grund dafür waren zu große Bilder bzw. ein zu großes Firmenlogo das auf dem Kundendisplay dauerhaft angezeigt wurde. Die Funktion für das Anzeigen von Bildern auf dem Kundendisplay wurde optmimiert, sodass die benötigte Performance für das Darstellen von Bildern sinkt.

**Version 5.4.64 (mit Release 6.3.82 \ Oktober 2015)** 

# Käufer (nicht) auf Gutschein drucken

**(c) 2024 DdD Retail Germany AG <support@cowis.net> | 2024-04-29 09:28** [URL: https://knowledge.cowis.net/index.php?action=faq&cat=43&id=174&artlang=de](https://knowledge.cowis.net/index.php?action=faq&cat=43&id=174&artlang=de)

Wird ein Gutschein an der Kasse verkauft, druckt die Kasse den Namen des Käufers auf den Gutschein wenn vom Verkäufer ein Kunde gewählt wurde. Da Gutscheine oft als Geschenk gekauft werden, ist es häufig nicht wünschenswert den Namen des Käufers unter "Gutschein für ..." anzugeben. Der Kassenparameter "**DruckGutscheinKunde**" erlaubt nun eine Steuerung des Verhaltens:

Wert 0 = Der Käufername wird auf den Gutschein gedruckt, vorrausgesetzt es wurde ein Kunde für den Gutscheinkauf gewählt.

Wert 1 = Der Käufername wird NICHT auf den Gutschein gedruckt.

Wert 2 = Ist ein Kunde in der Belegmaske gewählt, so wird der Benutzer gefragt, ob der Käufer unter

"Gutschein für ..." auch als Empfänger auf den Gutschein gedruckt werden soll.

### **Mehrfachauswahl von Artikeln bei Umtausch**

Wird ein Umtausch an der Kasse getätigt (Position --> Umtausch), so kann die betreffende Position des Verkaufsbeleg als Vorlage für den Umtausch angewendet werden. Bisher war es nur möglich, jeweils einen Artikel aus dem Beleg auszuwählen. Anschließend musste der Beleg erneut gescannt bzw. gesucht werden um einen zweiten Artikel für den Umtausch auszuwählen. Nun können beliebig viele Artikel eines Belegs gleichzeitig selektiert werden, indem sie rechts individuell angehakt werden. Alternativ können alle Positionen über "Alle an-/ abwählen" gleichzeitig an- bzw. abgewählt werden.

*Für Umtausch mehrere Positionen aus Verkaufbeleg übernehmen.*

### **Zahlarten in der Belegübersicht**

Seite 31 / 69

**(c) 2024 DdD Retail Germany AG <support@cowis.net> | 2024-04-29 09:28** [URL: https://knowledge.cowis.net/index.php?action=faq&cat=43&id=174&artlang=de](https://knowledge.cowis.net/index.php?action=faq&cat=43&id=174&artlang=de)

Über die Funktion "Allgemein --> Beleg nachdrucken" öffnet sich eine Maske in der alle Belege aufgelistet sind. Durch Auswahl eines Belegs können dessen Details eingesehen werden. Hier wurde bisher keine Information zur Zahlart des jeweiligen Belegs angezeigt. Über den neuen Button "Zahlarten" lassen sich nun alle Zahlarten eines Belegs einsehen.

*Button "Zahlarten" in Belegübersicht.*

*Anzeige aller Zahlarten eines Belegs.*

**Version 5.4.63 (mit Release 6.3.81 \ September 2015)** 

# Anzeige nächster Artikel-Lieferungen

**(c) 2024 DdD Retail Germany AG <support@cowis.net> | 2024-04-29 09:28** [URL: https://knowledge.cowis.net/index.php?action=faq&cat=43&id=174&artlang=de](https://knowledge.cowis.net/index.php?action=faq&cat=43&id=174&artlang=de)

An der Kasse ist es nun möglich den Lieferzeitpunkt und die Liefermenge der nächsten Bestellung eines Artikels einzusehen. Mit Hilfe dieses Instruments können Kunden im Verkaufsgespräch gezielt darüber informiert werden, wann bspw. eine vergriffene Größe wieder in der Filiale verfügbar sein wird.

Weitere Informationen zur Anzeige der nächsten Lieferungen eines Artikels finden Sie im [Handbuch.](http://knowledge.cowis.net/index.php?action=artikel&cat=37&id=247&artlang=de)

### **Belege drucken**

Es ist nun möglich die Kundenkartennummern auf den Beleg zu drucken.

Dafür muss das Beleg Formular an der Kasse angepasst werden und um folgende parameter an gewünschter Stelle ergänzt werden:

- @LenKdKartenNr: Gibt an wie lange die Kundenkartennummer auf dem Beleg maximal sein darf. Der Standard hierfür beträgt "13".
- @KdKartenNr: Der eigentlich Parameter für die Kartennummer. Dieser Parameter muss im Formular an der Stelle positioniert werden, an dem die Kundenkartennummer nach dem Ausdruck abgebildet werden soll.

### **Version 5.4.62 (mit Release 6.3.80 \ August 2015)**

### **Zahlungen**

Der Bezahltyp "Bar" lässt sich nun bei Bedarf deaktivieren. Das bedeutet, er ist nicht mehr als Zahlart beim Abschluss eines Vorgangs auswählbar.

### **Kundendisplay**

Seite 34 / 69 **(c) 2024 DdD Retail Germany AG <support@cowis.net> | 2024-04-29 09:28** [URL: https://knowledge.cowis.net/index.php?action=faq&cat=43&id=174&artlang=de](https://knowledge.cowis.net/index.php?action=faq&cat=43&id=174&artlang=de)

- Die Begrüßungszeile auf dem Kundendisplay ist nun flexibler. Es lassen sich nun folgende Variablen in den Begrüssungstext-Parameter eintragen:
	- 1. @Tageszeit: War bisher schon möglich, zeigt je nach Tageszeit "Morgen", "Tag" oder "Abend".
	- 2. @Anrede: Sobald ein Kunde an der Kasse ausgewählt wird, zeigt @Anrede die hinterlegte Anrede des Kunden. In der Regel "Herr", "Frau" oder "Firma".
	- 3. @Name1: Sobald ein Kunde an der Kasse ausgewählt wird, zeigt @Name1 den Namen des Kunden an, der im Feld "Name1" hinterlegt wurde.
	- 4. @Name2: Sobald ein Kunde an der Kasse ausgewählt wird, zeigt @Name2 den Namen des Kunden an, der im Feld "Name2" hinterlegt wurde.

*Im Parameter "KaSvDisplVorBel" können die Variablen für die Begrüßung hinterlegt werden*

*Ausgabe auf dem Kundendisplay*

### **Version 5.4.61 (mit Release 6.3.79 \ Juli 2015)**

#### **Kennzeichnung übertragener Positionen**

• In der Kasse werden nun Positionen, die an Cowis übertragen wurden, mit einem "Übert." angezeigt. Dies ermöglicht dem Kassenbenutzer eine bessere Übersicht und dem Support von DdD retail einen besseren Umgang mit Problemen in Bezug auf den Datenaustausch.

#### **Behobene Fehler**

Umlagerungspositionen wurden von der Kasse an Cowis übertragen, sobald diese

erfasst wurden. Der Vorgang musste dafür nicht komplett abgeschlossen sein. Dies konnte dazu führen, dass die Positionen bereits an Cowis übermittelt wurden, der Benutzer später aber beschloss den kompletten "Umlagerungsvorgang" abzubrechen. Nun werden die Umlagerungspositionen erst durch einen Klick auf "Fertig" übertragen.

- Unter bestimmten Umständen konnte es vorkommen, dass der Rabattblock bei mehrfach reduzierten Artikeln falsch aufgeführt wurde.
- Es konnte vorkommen. dass Umlagerungsbelege aus der Kasse mehrfach an Cowis übertragen wurden. Hier wurden sowohl in Cowis als auch an der Kasse Änderungen getätigt, die dazu führen sollten, dass dieses Verhalten nicht wieder auftritt.

#### **Version 5.4.60 (mit Release 6.3.78 \ Juni 2015)**

**Behobene Fehler**

Das EC-Terminal der Kasse hatte Probleme bestimmte Belegnummern zu verarbeiten. Beispielsweiße führte ein Beleg mit der Belegnummer "1909" dazu, dass Kreditkartenzahlungen vom Terminal nicht mehr in der Kasse erfasst wurden.

### **Version 5.4.59 (mit Release 6.3.77 \ Mai 2015)**

### **Behobene Fehler**

• Im Auswahldialog für Gutscheine (Funktionen --> Allgemein --> Gutscheinverwaltung) funktioniert die Suche nun auch per Barcode Scanner. Durch Klick auf den Button "Suche" öffnet sich der Eingabedialog, in dem die Belegnummer für die Suche bisher per Hand eingegeben werden konnte. Nun funktioniert die Suche über die Belegnummer auch über einen abgescannten Barcode. Die Kasse positioniert sich anschließend automatisch auf dem richtigen Gutschein, insofern ein Gutschein zur Belegnummer vorhanden ist.

### **Version 5.4.58 (mit Release 6.3.76 \ April 2015)**

### **Behobene Fehler**

- Unter bestimmten Umständen wurden Kundendaten (Name, Adresse, Bild, ...) nicht mehr aus der Verkaufsmaske entfernt, wenn der Benutzer die Funktion "Austragen" verwendete.
- Es kam manchmal vor, dass neu angelegte Adressen von der Remote DFÜ nicht an Cowis übertragen wurden. Nun wird, nachdem ein neuer Beleg gespeichert wurde, geprüft ob neue Adressen für die Übertragung zu Cowis markiert werden müssen. Diese Prüfung wird nur ausgeführt wenn der Datenaustausch über Remote DFÜ erfolgt. Seite 37 / 69

Auf dem Stornobeleg war das Drucken der Adresse mit den Variablen "@AdrZeile1-7" nicht möglich.

### **Version 5.4.57 (mit Release 6.3.75 \ März 2015)**

#### **Nullbons nachdrucken**

Wenn der Parameter "**NullbonDruck**" auf die Werte "**Druck" oder "Druck/Begründung**" gestellt wurde, lassen sich Nullbons nun erneut ausdrucken/nachdrucken.

*Parameter für den Nullbondruck. Wenn die Werte "Nur Druck" oder "Grund und Druck" ausgewählt wurden, lassen sich Nullbons nachdrucken.*

### **Behobene Fehler**

- Für die Zahlart "Kredit" wurde die Mehrwertsteuer nicht korrekt berechnet wenn die Option "Kein Umsatz" aktiv war.
- Austragen von Kundenadressen wieder möglich.

### **Version 5.4.55 (mit Release 6.3.73 \ Januar 2015)**

### **Behobene Fehler**

- **Probleme beim Verbindungsabbrüchen mit EC-Terminals behoben.**
	- Ursache hierfür war ein die Funktion "1003 Verbindungsabbruch". Wenn Belege, Tagesabschlüsse, Beträge eine Terminal-Transaktion mit 10100300 - 10100399 haben, wurde die Transaktion abgebrochen.
- SQL-Fehlermeldung beim Start der Kasse die im Zusammenhang mit Remote-DFÜ Stand, wurde behoben.

# **Version 5.4.54 (mit Release 6.3.72 \ Dezember 2014)**

### **Behobene Fehler**

Wenn die Cowis Kasse per Maus bedient wird, konnte es vorkommen dass sich das Scrollverhalten in den Zugriffslisten der Kasse fehlerhaft verhält. Dieses Fehlverhalten wurde nun behoben.

# **Version 5.4.52 (mit Release 6.3.70 \ Oktober 2014)**

#### **Set-Bildung** *(BETA)*

Mit der neuen Funktion "Set Preis" ist es möglich, beliebig viele Artikel zu einem Set zusammenzufassen und zu einem rabattiertem *Festpreis* oder *prozentual reduziert* zu verkaufen.

Eigens hierfür wurde die neue Rabattart **"SE"** für "Set" geschaffen.

#### *Erstellen von Artikel-Sets*

Über den Button "Set Start" rechts neben dem Zahlenblock können Sie ein neues *Sets* starten und in dem darauf folgenden Dialog alle zugehörigen Artikel erfassen.

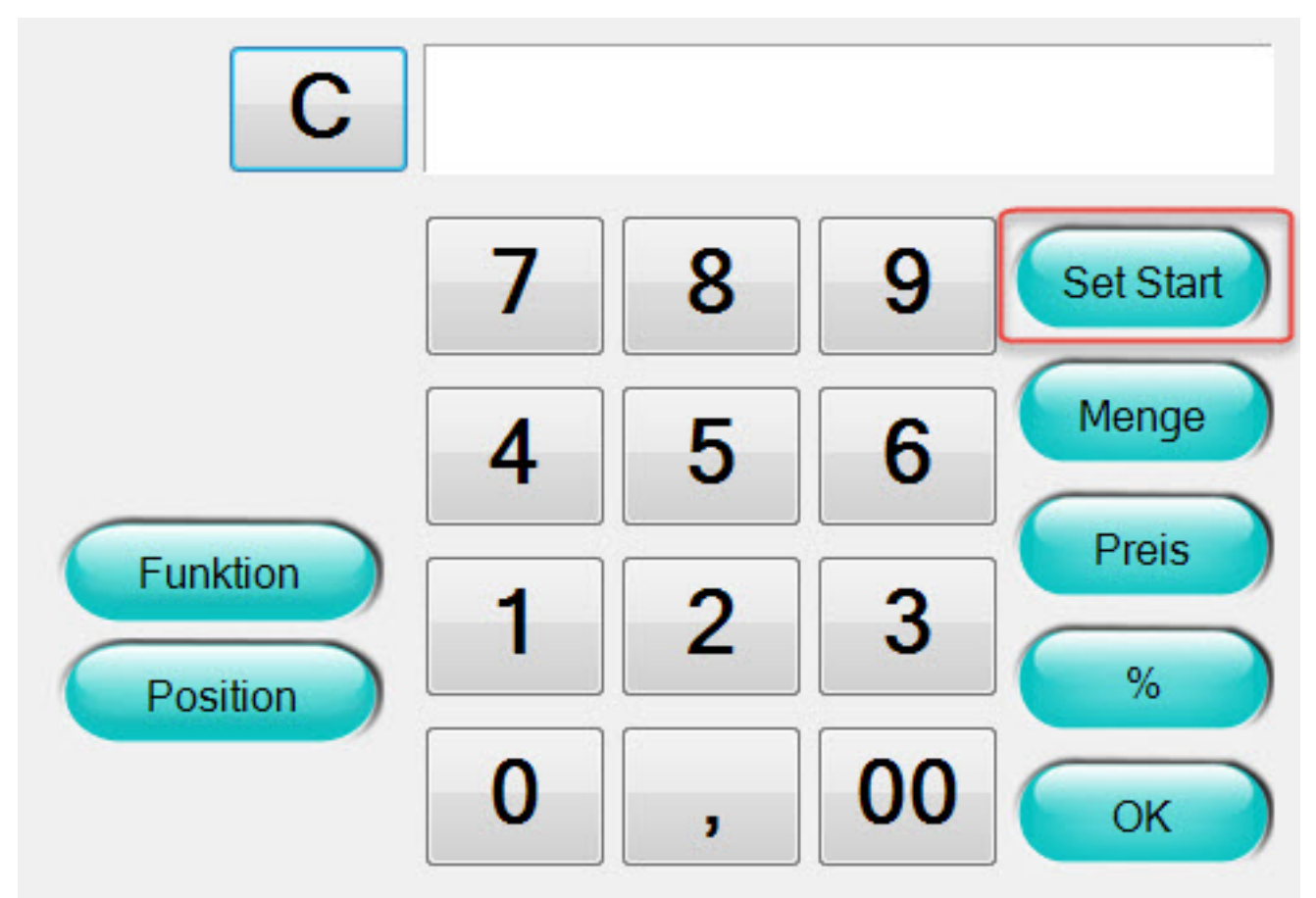

*Neuer Button "Set-Start"*

Hier können Sie beliebig viele Artikel erfassen und zu einem von Ihnen festgelegten *Festpreis* oder mit einer*prozentualen Reduzierung* verkaufen.

Weiterhin haben Sie auch die Möglichkeit, Preise über andere Rabattarten zusätzlich zu reduzieren.

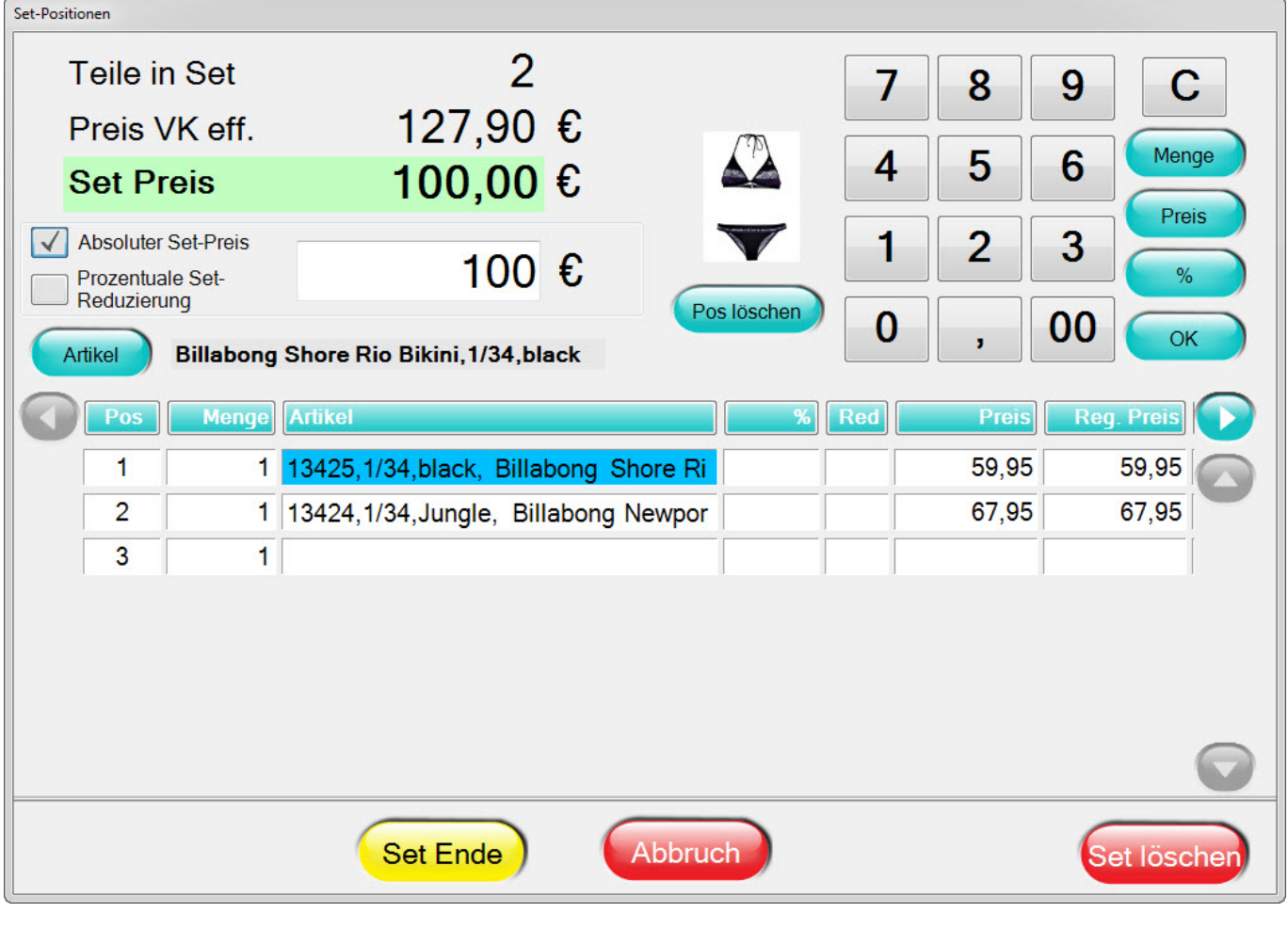

*Erstellung eines Sets* 

#### *Löschen von Artikel-Sets und Set-Positionen*

Einzelne Artikel oder ganze Sets können über **"Set löschen"** auch gelöscht werden. Einzelne Positionen des Sets können Sie wie gewohnt über **"Position löschen"** herauslöschen.

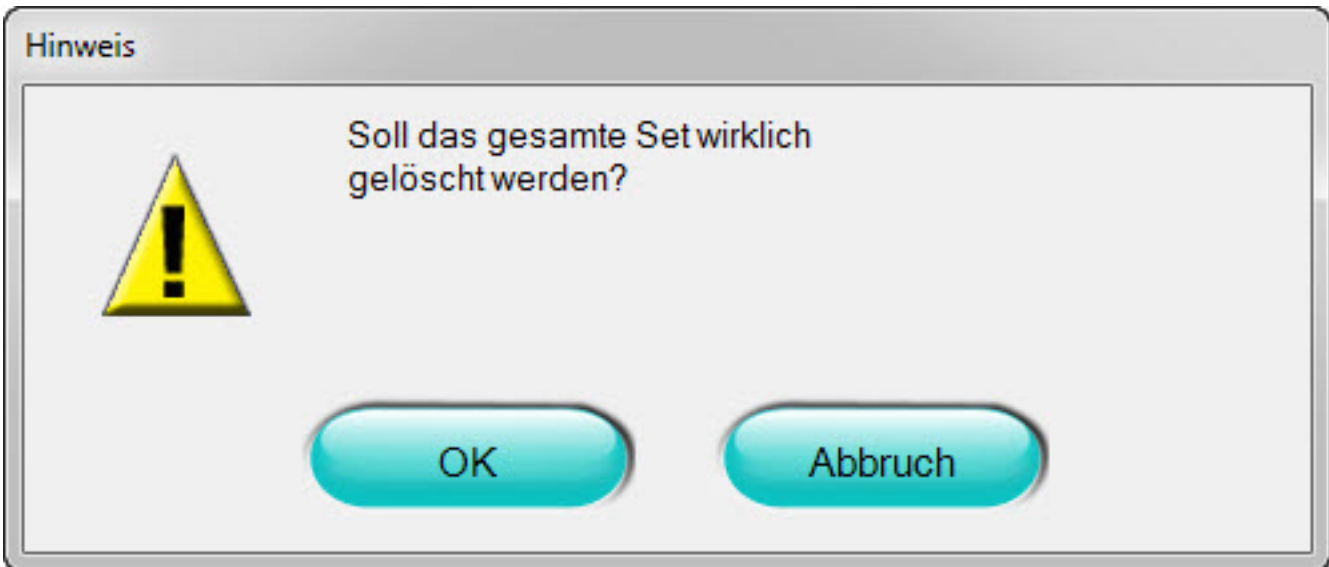

*Komplettes Set oder einzelne Positionen löschen*

**Bitte beachten Sie, dass beim Ändern von Artikel-Sets (Hinzufügen oder Löschen von Positionen) der Set-Preis (absolut oder relativ %) erneut eingegeben werden muss!**

#### *Abschließen von Artikel-Sets*

Mit **"Set Ende"** [gelangen Sie wieder zurück in den Verkaufsbeleg und k](https://knowledge.cowis.net/index.php?action=faq&cat=43&id=174&artlang=de)önnen entweder reguläre Positionen erfassen oder weitere Sets bilden. Der Gesamt-Rabatt, welcher durch den von Ihnen vorgebenen Set-Preis entseht, wird dabei auf alle Positionen verteilt und nun entsprechend in den Belegpositionen rabattiert ausgewiesen.

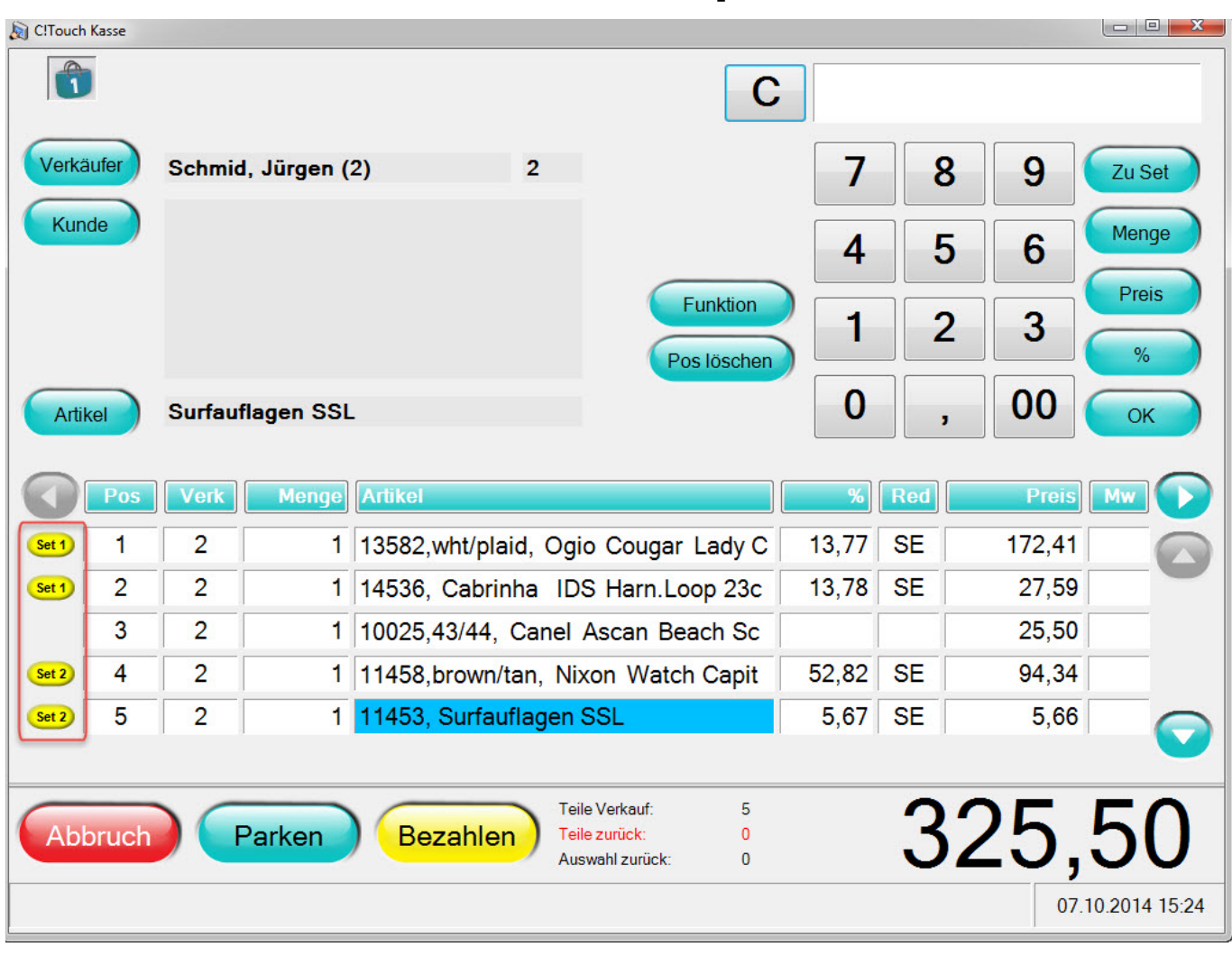

*Reduzierte Set-Positionen in der regulären Beleg-Ansicht*

#### *Hinzufügen von weiteren Artiklen innerhalb eines Sets*

Möchte man Artikel zu einem abgeschlossenen Set hinzufügen, so kann man auf eine Set-Position klicken. Der Button "Set-Start" wird dann zu "Zu Set". Sie gelangen dann in das Set und können Artikel hinzufügen, ändern oder das Set löschen

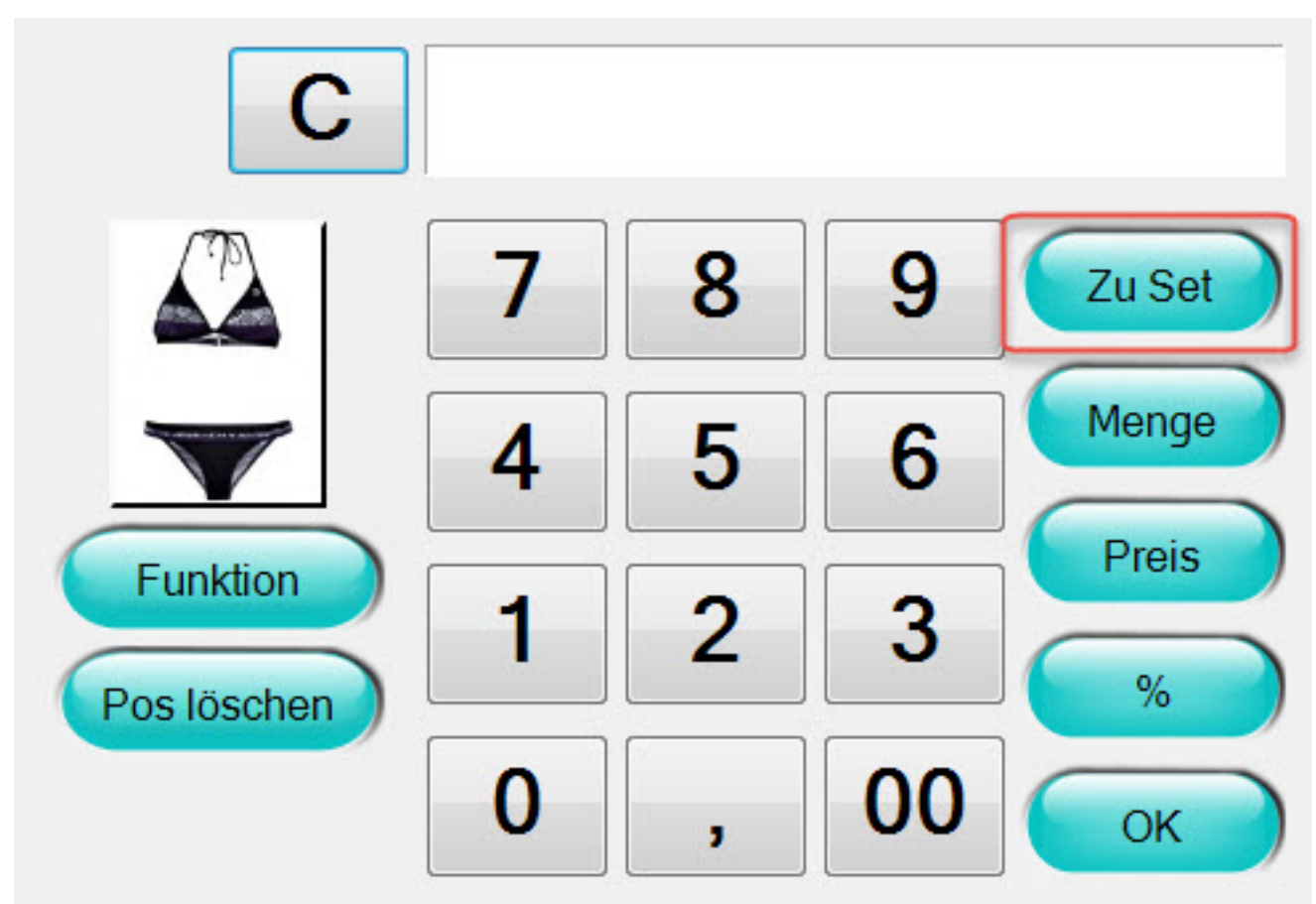

*Button "Zu-Set"*

#### *Sets auf Belegen*

Des Weiteren kann auf dem Verkaufbeleg ein Hinweis ausgegeben werden "Set-Artikel können nur komplett umgetauscht werden". Das neue Schlüsselwort **"@SetArtikelUmtausch"** ermöglicht ihnen dies.

Auf dem Ausdruck des Bons erscheint ein Set mit beginnend mit dem Hinweis "Set Anfang" bzw. endet mit "Set Ende Preis: XX".

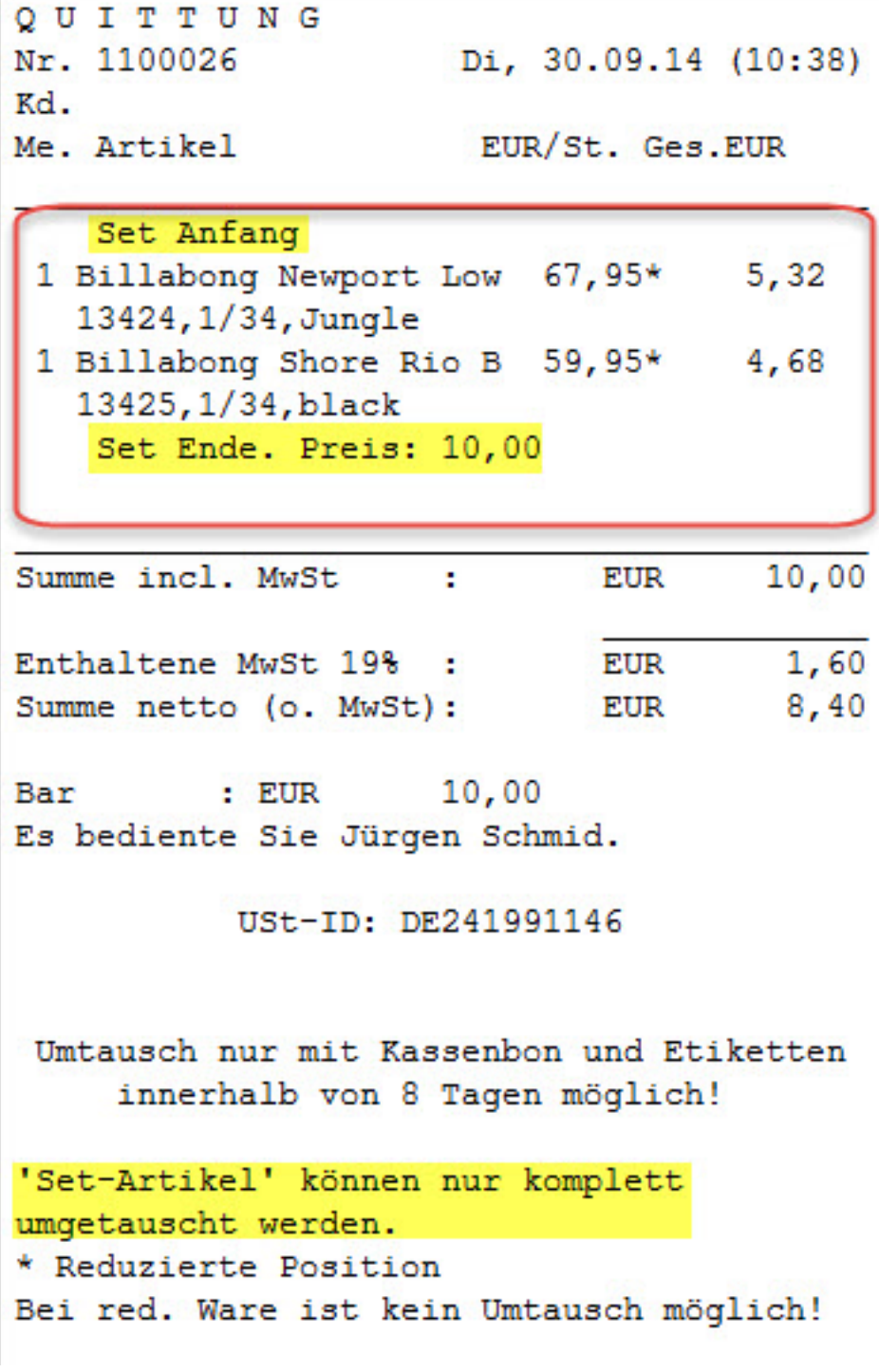

*Darstellung eines Sets auf dem Beleg*

### **Version 5.4.51 (mit Release 6.3.69 \ September 2014)**

Seite 46 / 69 **(c) 2024 DdD Retail Germany AG <support@cowis.net> | 2024-04-29 09:28** [URL: https://knowledge.cowis.net/index.php?action=faq&cat=43&id=174&artlang=de](https://knowledge.cowis.net/index.php?action=faq&cat=43&id=174&artlang=de)

#### **Button "Rechnung" hinzugefügt**

Wenn ein Kunde an der Kasse gewählt wird, der offene Rechnungen besitzt, wird nun der Button "Rechnung" in der oberen linken Ecke angezeigt. Durch Klick auf diesen Button gelangt der Verkäufer direkt zu den Rechnungen des aktuell gewählten Kunden.

**Hinweis**: Duch die Anzeige des Button "Rechnung" ist es technisch nicht möglich wie bisher gewohnt den Button "Kunde" anzuzeigen.

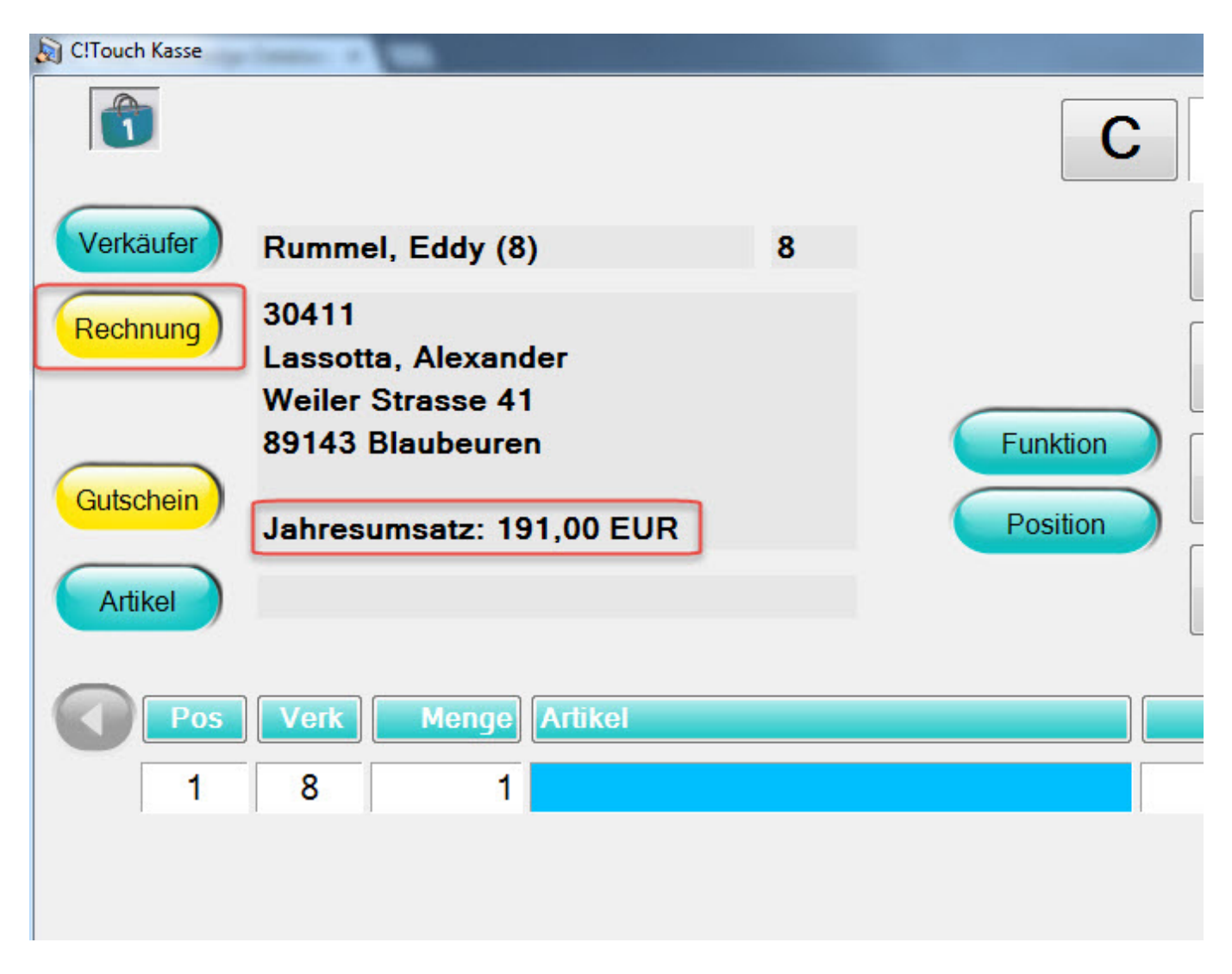

*Neuer Button "Rechnungen" der direkt zu den offenen Rechnungen des Kunden führt und der Jahresumsatz*

**Jahresumsatz des ausgewählten Kunden aufgeführt** Seite 47 / 69

> **(c) 2024 DdD Retail Germany AG <support@cowis.net> | 2024-04-29 09:28** [URL: https://knowledge.cowis.net/index.php?action=faq&cat=43&id=174&artlang=de](https://knowledge.cowis.net/index.php?action=faq&cat=43&id=174&artlang=de)

Es ist nun möglich den Jahresumsatz eines Kundens in der Kundeninfo an der Kasse einzusehen. Er wird direkt unter der den Adressdaten in der Hauptmaske dargestellt. Der Jahresumsatz wird nur dann angezeigt, wenn der aktuelle Verkäufer über die benötigten Rechte verfügt.

Voraussetzung für die Anzeige ist ein laufender "Business-Service" und das setzen des Kassenparameters "BusinessIPAdresse". Hier hilft Ihnen unsere Kundenbetreuung gerne weiter!

### **Behobene Fehler**

Unter bestimmten Umständen zeigte der Rabattblock an der Kasse einen falschen reduzierten Preis.

### **Version 5.4.50 (mit Release 6.3.68 \ August 2014)**

#### **Button "Abbruch" in der Verkäuferauswahlmaske umbenannt**

Da in der Verkäuferauswahlmaske die Kasse beendet werden kann, heisst der Button nun richtigerweise "Beenden".

# **Version 5.4.49 (mit Release 6.3.67 \ Juli 2014)**

#### **Zählmaske Bar kann nachgedruckt werden**

Die Zählmaske Bar kann jetzt auch bei einem Nachdruck des Tagesabschlusses ausgedruckt werden. Aktivieren Sie hierfür einfach die entsprechende Option.

**Behobene Fehler**

Seite 48 / 69 **(c) 2024 DdD Retail Germany AG <support@cowis.net> | 2024-04-29 09:28** [URL: https://knowledge.cowis.net/index.php?action=faq&cat=43&id=174&artlang=de](https://knowledge.cowis.net/index.php?action=faq&cat=43&id=174&artlang=de)

- Es kann beim Anzeigen von "Rechnungen des Kunden" oder "Alle Rechnungen" zu einem Programmabsturz kommen.
- In der "Zeiterfassung" sind nicht alle Einträge sichtbar gewesen.
- Beim Eintrag eines Rabattes mit anschließender Artikeleingabe kam keine Abfrage des Reduzierungsgrundes.

**Version 5.4.48 (mit Release 6.3.66 \ Juni 2014)**

#### **Neues Layout**

Das Kassen-Layout wurde der aktuellen Designsprache angepasst.

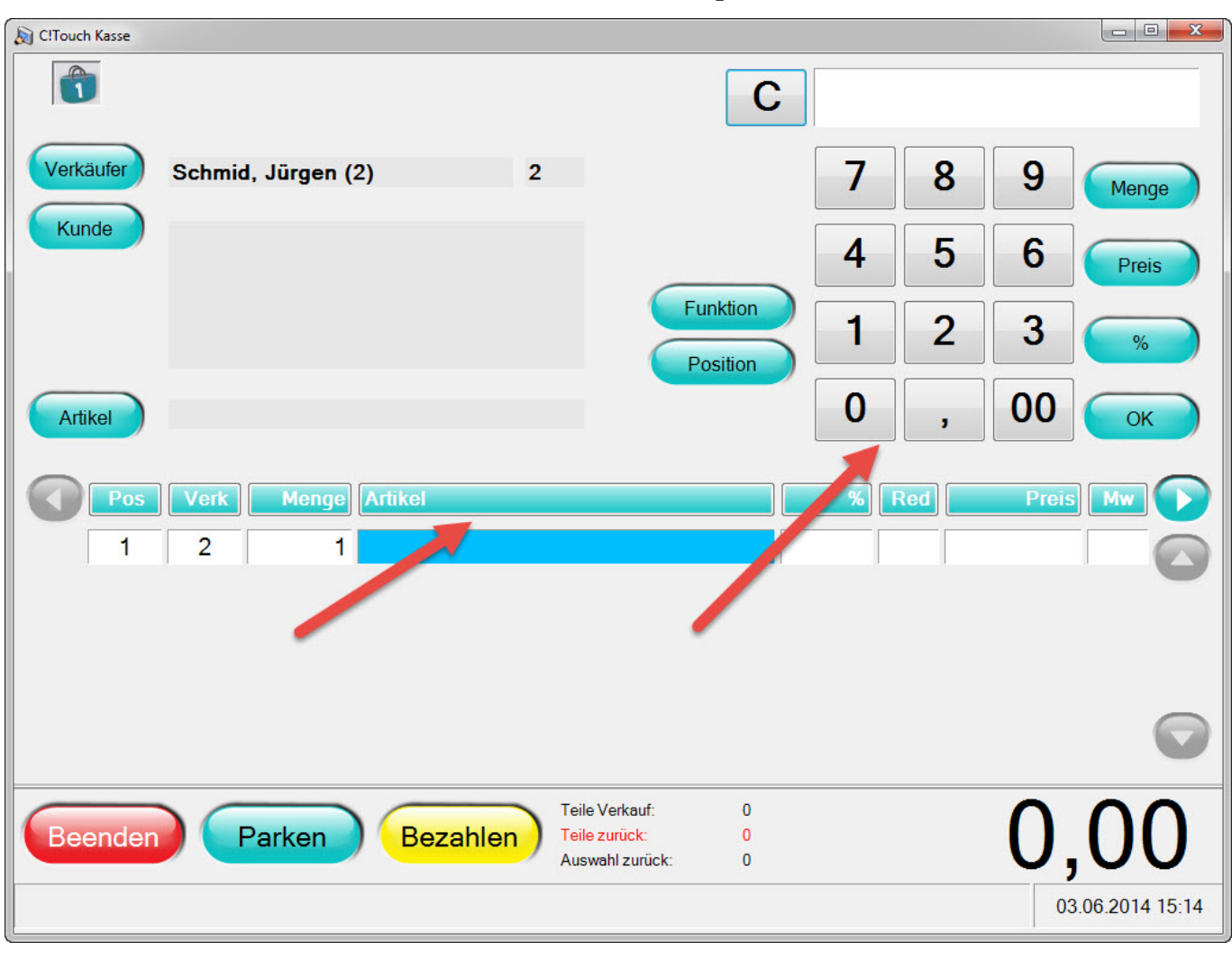

 *Neues Kassen-Layout*

### **Behobene Fehler**

- Fehlerhafte bzw. nicht vollständige Darstellung der Belegübersicht behoben.
- Falsche Umsatzbetrachtung bei "Kredit" auf "Bar" bezahlen.
- Fehlerhafte Anzeige von "Artikel-Eigenscharften" behoben.
- Das Formular "Rückname" wird jetzt bei Umtausch und bei Reklamation (DK) wieder gedruckt.

### **Version 5.4.46 (mit Release 6.3.64 \ April 2014)**

Seite 50 / 69 **(c) 2024 DdD Retail Germany AG <support@cowis.net> | 2024-04-29 09:28** [URL: https://knowledge.cowis.net/index.php?action=faq&cat=43&id=174&artlang=de](https://knowledge.cowis.net/index.php?action=faq&cat=43&id=174&artlang=de)

### **Behobene Fehler**

• Kasse stürzt beim Gutscheindruck ab. Grund hierfür war @BelegBemerkung im Gutscheinformular.

### **Version 5.4.44 (mit Release 6.3.62 \ Februar 2014)**

#### **Nachdruck Kassenbeleg mit Zusatz "KOPIE"**

• Auf dem Nachdruck des Kassenbelegs steht nun mittig deutlich aufgedruckt der Text "KOPIE".

#### **Adresse zuordnen**

Die Funktion "Adresse zuordnen" wird dekativiert, wenn "Remote-DFÜ" und\oder "Quasi-Online" (Datenaustausch in Echtzeit) aktiviert ist.

#### **Warnung bei einem Artikelverkauf ohne Bestand**

- Neuer Kassenparameter "NullBestandWarnen" steuert, ob der Verkäufer an der Kasse eine Warnung erhält, wenn ein Artikel ohne Bestand an der Kasse ausgewählt wird. Diese Warnung gilt auch für Filialumlagerung.
- Wird ein Artikel ohne Bestand verkauft oder umgelagert, erscheint dies entsprechend im Ausnahmeprotokoll in DdD Cowis backoffice (Kassenabschlüsse > Drucken\Auswertungen\Ausnahmeprotokoll) und in den Systemmeldungen (Funktion\System\Systemmeldungen)

*Hinweis bei Artikeln ohne Bestand*

Seite 52 / 69 **(c) 2024 DdD Retail Germany AG <support@cowis.net> | 2024-04-29 09:28** [URL: https://knowledge.cowis.net/index.php?action=faq&cat=43&id=174&artlang=de](https://knowledge.cowis.net/index.php?action=faq&cat=43&id=174&artlang=de)

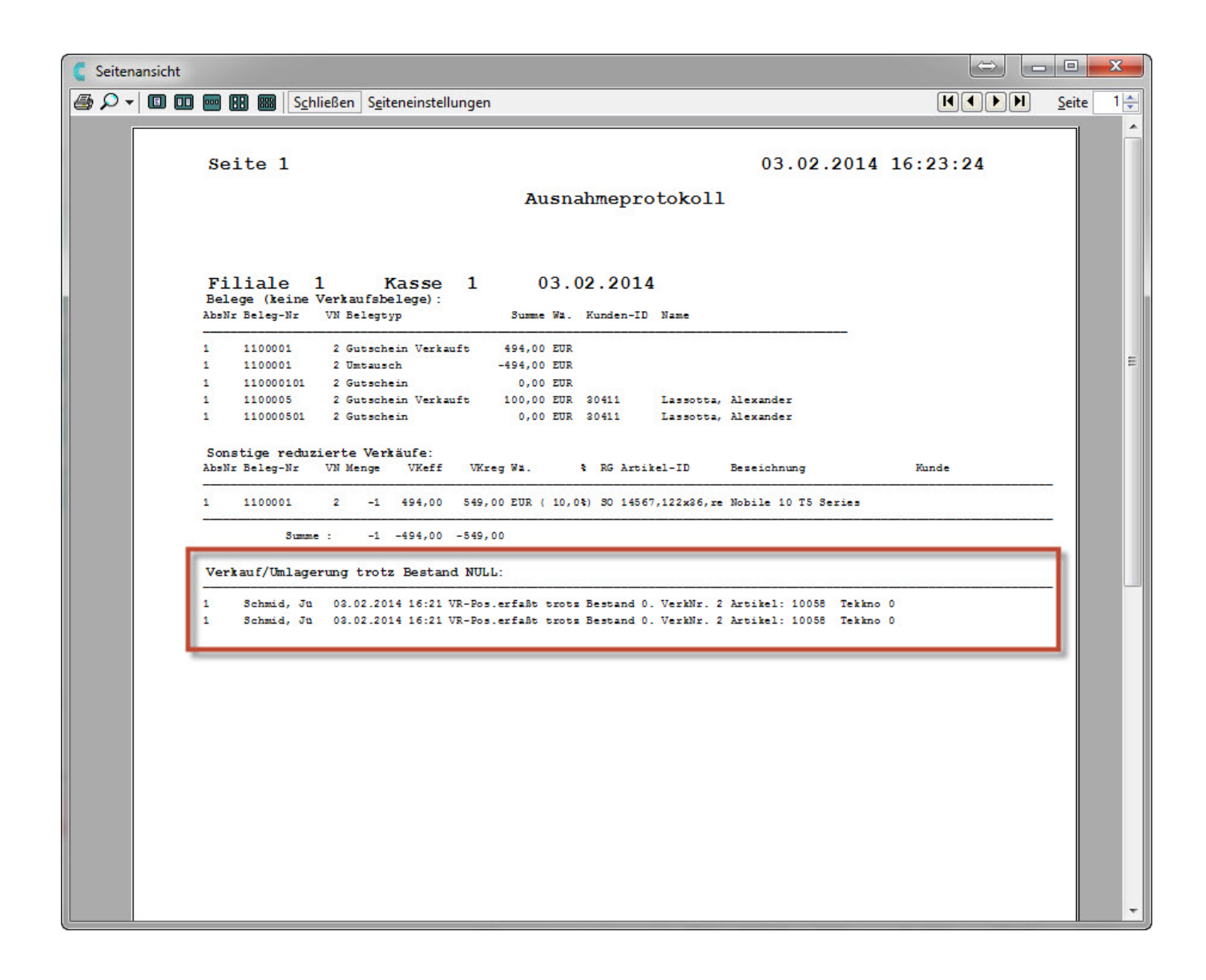

*Ausnahmeprotokoll in DdD Cowis backoffice*

### **Behobene Fehler**

**• Beim Drucken von Kassenbons mit der Warengruppenbezeichnung (Druckvariable** @PosWgrBez) anstatt der Artikelbezeichnung (@PosArtBez) wird die Warengruppenbezeichnung nicht gedruckt, wenn ein Artikel mit Herstellerbarcode gescannt wird.

#### **Version 5.4.42 (mit Release 6.3.60 \ Dezember 2013)**

#### **Behobene Fehler**

- Bei der Erstellung der "Übersicht Totaleinnahmen" konnte die Kasse eine Datei die zur Erstellung notwenig ist, nicht finden.
- Einige Fenster wie bspw. die Artikelauskunft öffneten sich im Hintergrund, statt im Vordergrund. Dadurch konnte man die Kasse nicht mehr bedienen.
- Probleme mit dem Absturz der Kasse nach geparkten Bons behoben.

### **Version 5.4.41 (mit Release 6.3.59 \ November 2013)**

#### **Eingabe des Landes bei Anlage einer Adresse**

Bei der Anlage einer neuer Kundenadresse besteht jetzt die Möglichkeit der Eingabe eines Landes.

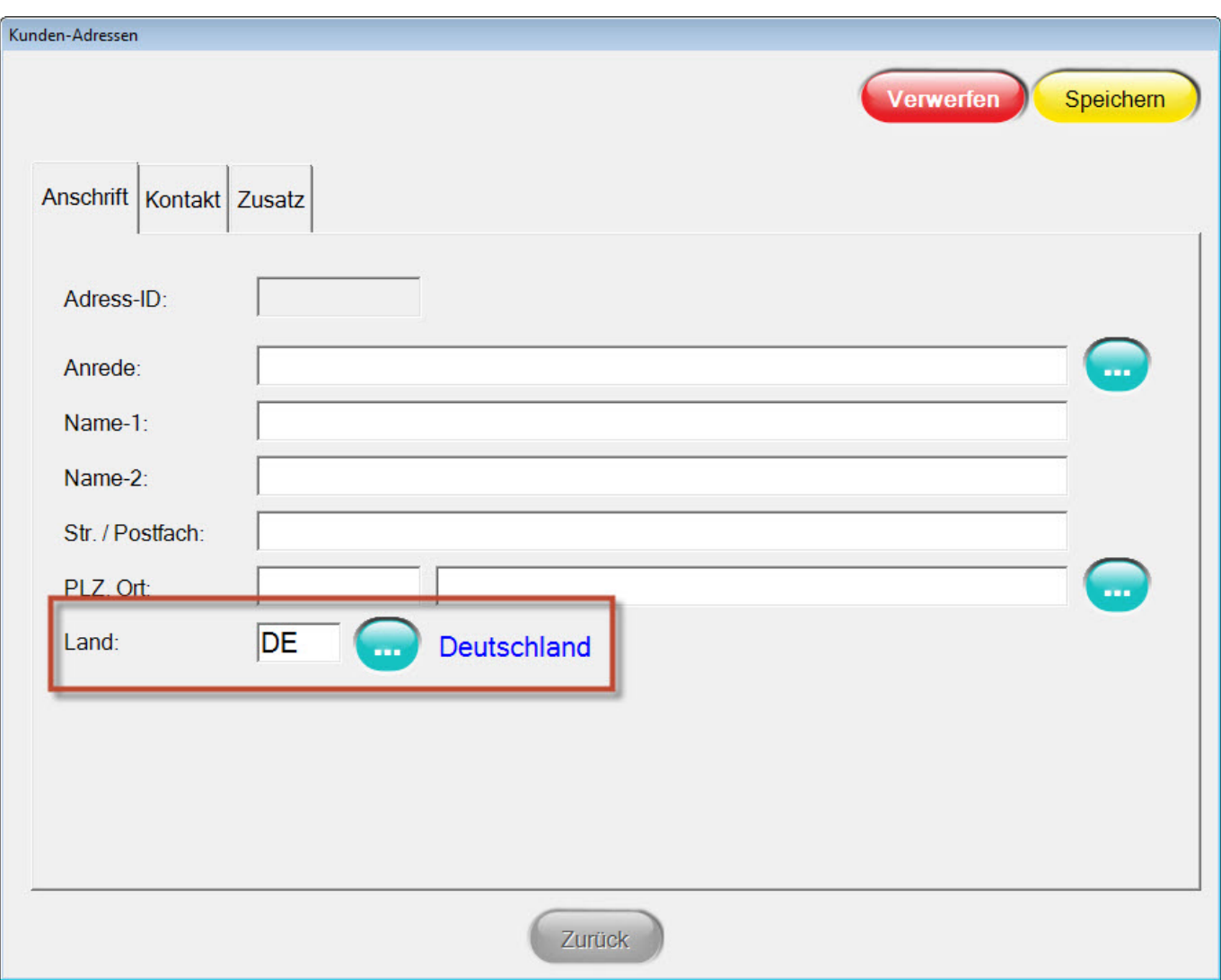

### **Behobene Fehler**

Absturz der Kasse in der Auswahlverwaltung.

### **Version 5.4.40 (mit Release 6.3.58 \ Oktober 2013)**

Seite 55 / 69 **(c) 2024 DdD Retail Germany AG <support@cowis.net> | 2024-04-29 09:28** [URL: https://knowledge.cowis.net/index.php?action=faq&cat=43&id=174&artlang=de](https://knowledge.cowis.net/index.php?action=faq&cat=43&id=174&artlang=de)

#### **Datensicherung an DdD senden**

Es ist möglich eine Datensicherung an uns zu senden, sofern diese von unserem Support benötigt wird.

Sie können die Funktion über "Funktion\System\Datensicherung an DdD" aufrufen.

Erstellen Sie zunächst eine Datensicherung. Anschließend können Sie diese zu Prüfzwecken an DdD retail versenden.

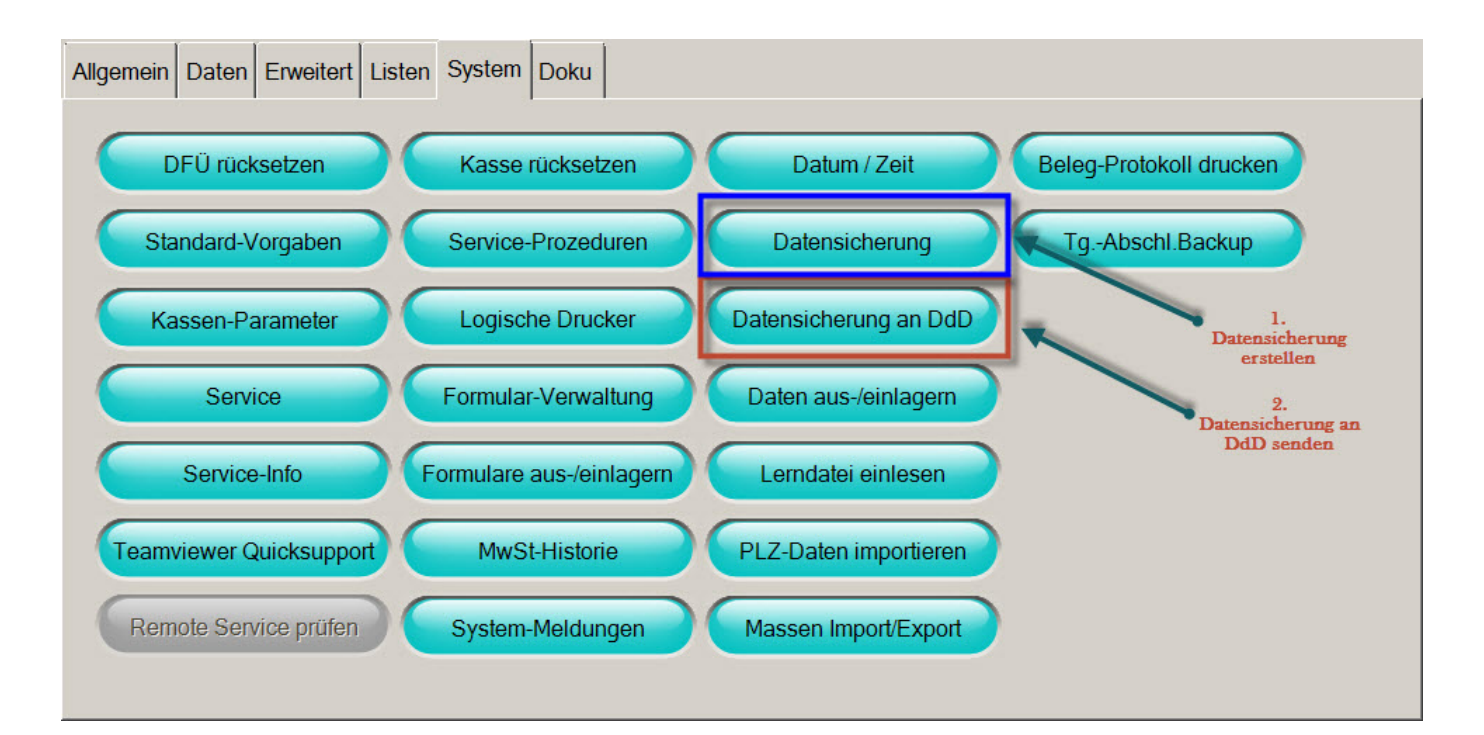

*Datensicherung erstellen und an DdD versenden*

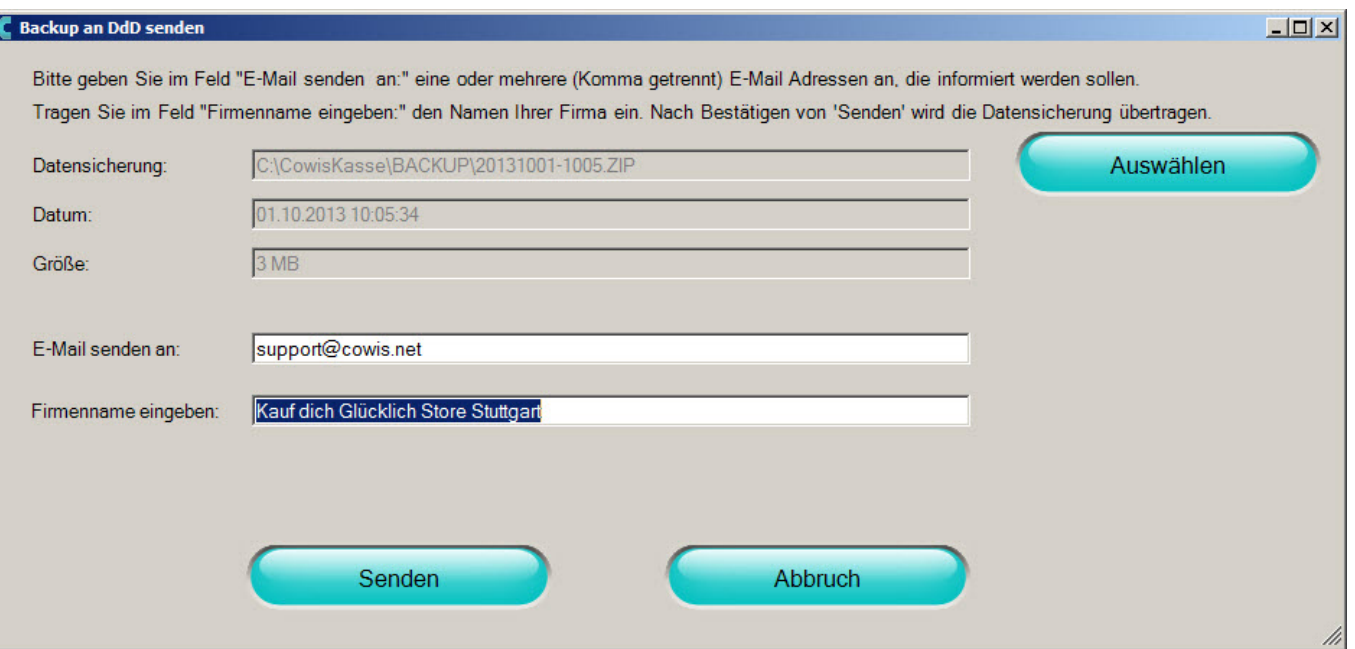

*Dialog beim Versenden einer Datensicherung*

**Hinweis:**

#### **Wir archivieren Ihre Datensicherung nicht!**

#### **Dies ist kein Ersatz für eine Datensicherung im Sinne des geltenden Steuerrechts!**

Seite 57 / 69 **(c) 2024 DdD Retail Germany AG <support@cowis.net> | 2024-04-29 09:28** [URL: https://knowledge.cowis.net/index.php?action=faq&cat=43&id=174&artlang=de](https://knowledge.cowis.net/index.php?action=faq&cat=43&id=174&artlang=de)

### **Behobene Fehler**

- Der Text "Gutschein für Kunde" auf dem Gutschein wurde entfernt, da dieser unnötig ist.
- Zahlarten wurden nicht in italienisch übersetzt.

**Version 5.4.39 (mit Release 6.3.57 \ September 2013)**

### **Behobene Fehler**

- Ein Artikel mit ID "1" kann an der Kasse nicht gesucht/verwendet werden.
- Problem nach Update der Kasse im Demo-Modus behoben.

### **Version 5.4.38 (mit Release 6.3.56 \ August 2013)**

#### **Auswahlen eines ausgewählten Kunden ausdrucken**

Bisher war es nur möglich eine Gesamtübersicht der Auswahlen auszudrucken. Jetzt ist es möglich, die Auswahlen eines ausgewählten Kunden als Liste auszudrucken.

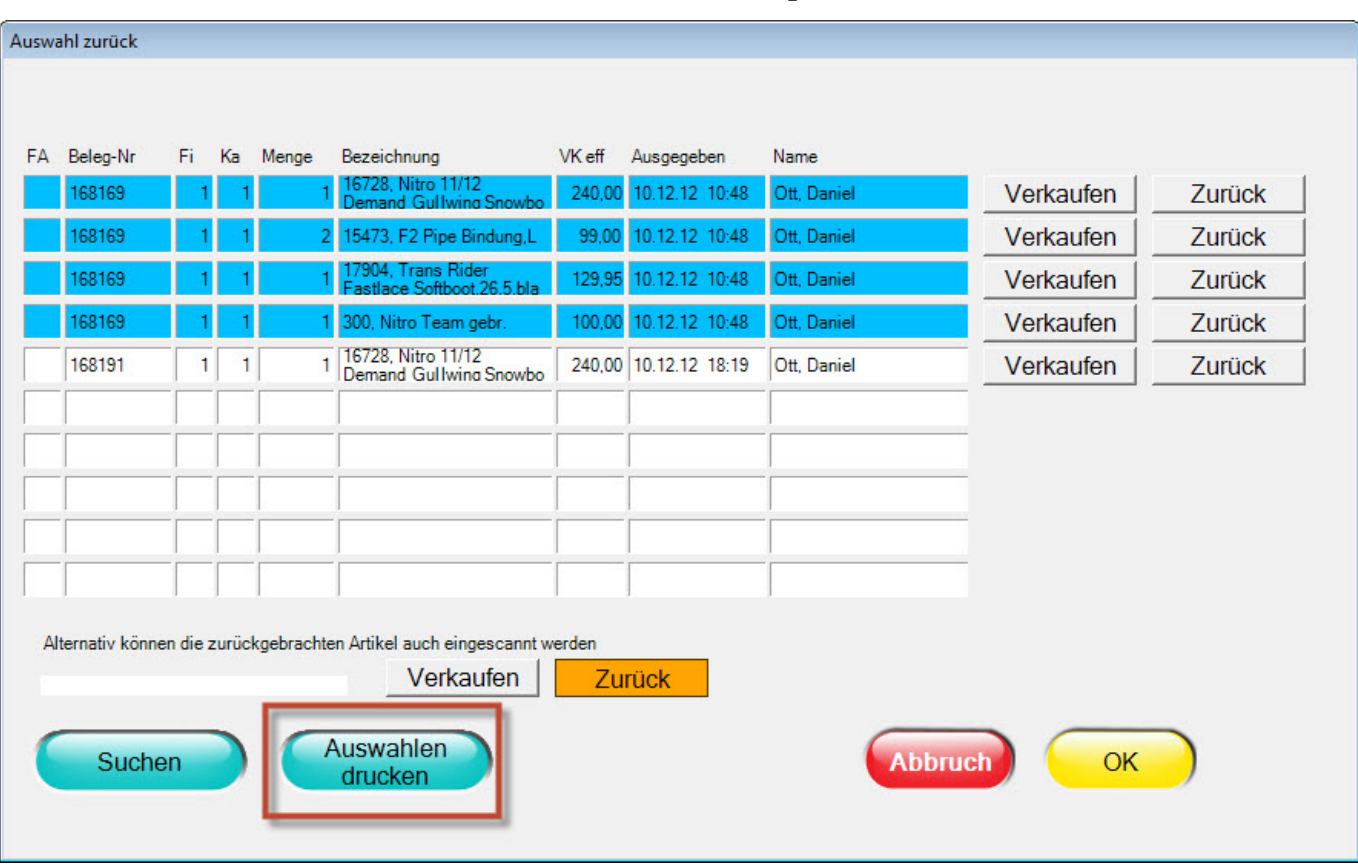

### **Programm Optimierungen**

In der Service-Prozedur "Schlüsselwörter" (Funktion\System\ServiceProzeduren) fehlten einige Druckvariablen.

### **Behobene Fehler**

- Programmabsturz wenn ein Kunde ausgewählt und auf den Button "Gutschein" geklickt wurde.
- Nachrichten welche zwischen Cowis und Kasse ausgetauscht wurden, enthielten keine Leerzeichen.

### **Version 5.4.37 (mit Release 6.3.55 \ Juli 2013)**

Die Voucher-Nr. (Gutscheinnr. aus dem Eshop) wird über "Funktion\Gutscheinverwaltung" in der Spalte "Beleg Nr. angezeigt.

Seite 59 / 69

### **Version 5.4.35 (mit Release 6.3.53 \ Mai 2013)**

- Der Reduzierungsgrund "RG:Rabattgutschein" wurde entfernt.
- Die Kasse kann in einem "DEMO-Modus" für bspw. Schulungszwecken versetzt werden.

 Bitte kontaktieren Sie bei Bedarf den Cowis-Support, der Ihnen auch die Kosten für die Einrichtung mitteilen

kann.

### **Version 5.4.31 (mit Release 6.3.49 \ Januar 2013)**

### **Verbesserung bei der Datenübertragung**

Bisher konnte es vorkommen, dass bei der Datenübertragung die Meldung "Bitte zuerst Kassenkennungen festlegen" erschienen ist. Nach dieser Meldung waren in der Regel Wartungsarbeiten an der Datenübertragung erforderlich. Dieses Verhalten wurde korrigiert.

### **Verbesserungen am Logodruck beim Bondruck**

- Mit Eintrag in Formular @PrintLogoID=n kann man definieren, welches Logo bei Epson Bondrucker der Serie TMT-88 (und kompatieblen Geräten) gedruckt werden soll. Die weiteren Zeichen hinter dieser Druckvariable werden ignoriert. @PrintLogoID=n muss also alleine in einer Zeile stehen. Wenn kein @PrintLogoID in Formular existiert wird auch keine Logo gedruckt.
- Für weitere Informationen kontaktieren Sie bitte unseren Support. Bitte beachten Sie, dass Formularanpassungen nicht Umfang des Software Seite 60 / 69

Service Vertrages und damit kostenpflichtig sind.

### **Zahlart Kredit**

- Wenn die Zahlart Kredit so konfiguriert war, dass "Umsatz" nicht aktiv war, also der Umsatz beim Bezahlen des Kredits anfällt, dann wurde bei nur teilweiser Bezahlung des Kredits der Umsatz auf den Kassenbon falsch dargestellt.
- Wir empfehlen generell, den Schalter "Umsatz" bei der Zahlart Kredit zu aktivieren.

Bitte kontaktieren Sie den COWIS Support, wenn Sie eine Umstellung planen.

### **Unterstützung alphanummerischer Gutscheinnummern bei der Suche**

• Bisher hatten Gutscheine an der COWIS POS immer nur rein nummerische Belegnummern. Durch die Erweiterung auf Cross-channel vouchers ist eine alphanummerische Suche erforderlich. Der Dialog zur Gutscheinsuche wurde entsprechend erweitert, dass auch alphanummerische Zeichen eingegeben werden können.

### **Version 5.4.30 (mit Release 6.3.48 \ Dezember 2012)**

- Verbesserung der Funktion "DFÜ Rücksetzen" in Verbindung mit Remote DFÜ
- Wenn beim Scannen eines Artikels die Taste "CAPS-LOCK" (Großschreibung) aktiviert war erscheint jetzt die folgende Meldung:

Die Einstellung "CAPS-LOCK" wird dann automatisch deaktiviert. Bitte bestätigen Sie die Meldung und wiederholen Sie das Scannen des Artikels.

Anforderung an die Datenbank Die DDD COWIS POS kann nicht mehr unter SQL Server 2000 betrieben werden. Beim Start der Kasse erhalten Sie eine entsprechende Meldung,

Seite 61 / 69

dass der SQL Server aktualisiert werden muss

Logo-Druck bei Kassenbelegen

Bisber war die Steuerung des Logo-Drucks nur global möglich. Es besteht jetzt die Möglichkeit den Logodruck pro Beleg zu steuern. Dadurch kann der Logodruck z.B. für den Tagesabschluss unterdruckt werden. Soll dies verwendet werden, so sind folgende Schritte erforderlich:

1. Anpassen der Druckerkonfiguration

Wählen Sie Im Bereich "Funktion" auf der Registerkarte "System" Schaltfläche "Logische Drucker" den entsprechenden Bondrucker aus

Im Allgemeinen heißt der Drucker "COWIS-Bon" oder "Epson-TM"

Seite 63 / 69 **(c) 2024 DdD Retail Germany AG <support@cowis.net> | 2024-04-29 09:28** [URL: https://knowledge.cowis.net/index.php?action=faq&cat=43&id=174&artlang=de](https://knowledge.cowis.net/index.php?action=faq&cat=43&id=174&artlang=de)

Löschen Sie den rot markierten Eintrag auf dem Eingabefeld "Seq. vor Blatt". Die vorletzte Angabe (hier <@1>) gibt das zu druckende Logo an. Im Vorliegenden Beispiel hätte das zu Druckende Logo die Nummer 1

2. Anpassen der Formularkonfiguration

- Systemvorraussetzungen: Die DdD COWIS POS ist nicht länger auf SQL Server 2000 Systemen lauffähig. Beim Start der DdD COWIS POS erfolgt eine entsprechende Meldung. Bei betroffenen Systemen muss die Datenbank aktualisiert werden.
- Die Funktion "Ersatzetikett drucken" an der Kasse funktioniert jetzt auch mit dem Drucker TMT 20.
- Der Barcode wird zentriert gedruckt. Mit dem neuen Logodruck Verfahren ist der Ausdruck der Logos steuerbar.
- An der Kasse können mehr als 9 Gutscheine pro Beleg erfasst werden.
- Bei Belegnummernkreisen, die länger als 8-stellen sind kommt es dabei zu Nummernüberschneidungen DdD empfiehlt in diesem Fall maximal 9 Gutscheine pro Beleg zu erfassen.

### **Version 5.4.29 (mit Release 6.3.47 \ November 2012)**

Programm Updates können bei Bedarf direkt über die Kasse heruntergeladen werden. Voraussetzung hierfür ist der Zugang zum Service-Menü der DdD Cowis pos und die erforderliche DdD Cowis backoffie - Version. o Aufrufbar über "Funktion\System\Service\Programmupdate".

*Manuelles Programm Update*

Seite 65 / 69 **(c) 2024 DdD Retail Germany AG <support@cowis.net> | 2024-04-29 09:28** [URL: https://knowledge.cowis.net/index.php?action=faq&cat=43&id=174&artlang=de](https://knowledge.cowis.net/index.php?action=faq&cat=43&id=174&artlang=de)

*Auswahl des Updates*

Auf dem Kundendisplay können Artikelbilder während dem Verkaufsvorgang angezeigt werden.

Voraussetzungen hierfür:

- DdD POS-PC.
- Kassen-Parameter "ArtBildPfad" ist definiert.
- Es befinden sich im definierten Ordner Artikelbilder.
- Kassen-Parameter "DspArtBilderAktiv" ist definiert.

*Anzeige von Artikelbildern im Kundendisplay beim Scan-Vorgang des jeweiligen Artikels*

• Nach einem Bezahlvorgang kann ein Verabschiedungsbild eingeblendet werden.

Nach einer kurzen Wartezeit wird das Logo wieder angezeigt.

Voraussetzungen hierfür:

- DdD POS-PC.
- Kassen-Parameter "DspBezahlBildAkktiv" ist defininert.
- © Das Verzeichnis ".\Cowiskasse\Display\Verabschiedung" ist an der Kasse angelegt.
- In diesem Verzeichnis ist eine Bild-Datei mit dem Namen "verabschiedung.jpg" abgelegt.

*"Verabschiedung des Kunden" nach dem Bezahlvorgang*

- Handbücher direkt über die Kasse abrufbar
	- ∘ Über Funktion gibt es die neue Registerkarte "Doku" und dort den Button "Kassen Handbuch".

Es öffnet sich eine Auswahl der derzeit erhältlichen Handbücher für die Kasse.

*Registerkarte "Doku"*

*Auswahl der Handbücher*

Eindeutige ID: #1173 Verfasser: Alexander Lassotta Letzte Änderung: 2021-09-22 15:25

> Seite 69 / 69 **(c) 2024 DdD Retail Germany AG <support@cowis.net> | 2024-04-29 09:28** [URL: https://knowledge.cowis.net/index.php?action=faq&cat=43&id=174&artlang=de](https://knowledge.cowis.net/index.php?action=faq&cat=43&id=174&artlang=de)